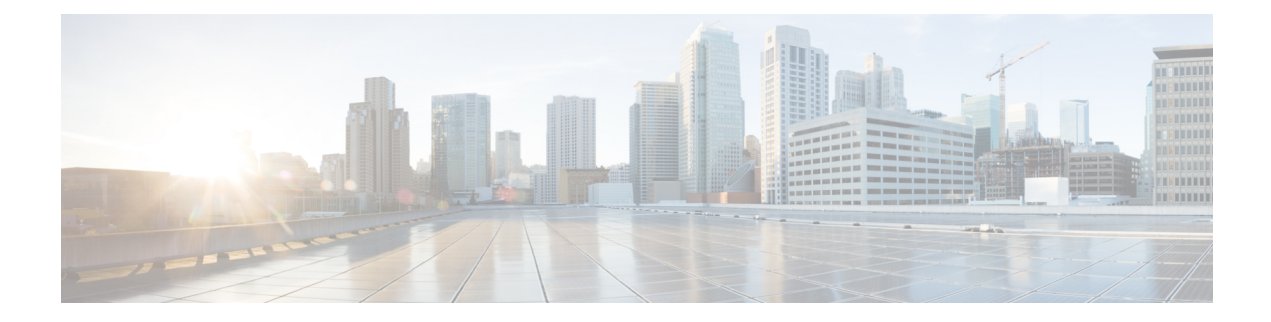

# **BIOS Parameters by Server Model**

This appendix contains the following sections:

- S3260 M3 [Servers,](#page-0-0) on page 1
- S3260 M4 [Servers,](#page-20-0) on page 21
- S3260 M5 [Servers,](#page-45-0) on page 46

# <span id="page-0-0"></span>**S3260 M3 Servers**

## **Main Tab**

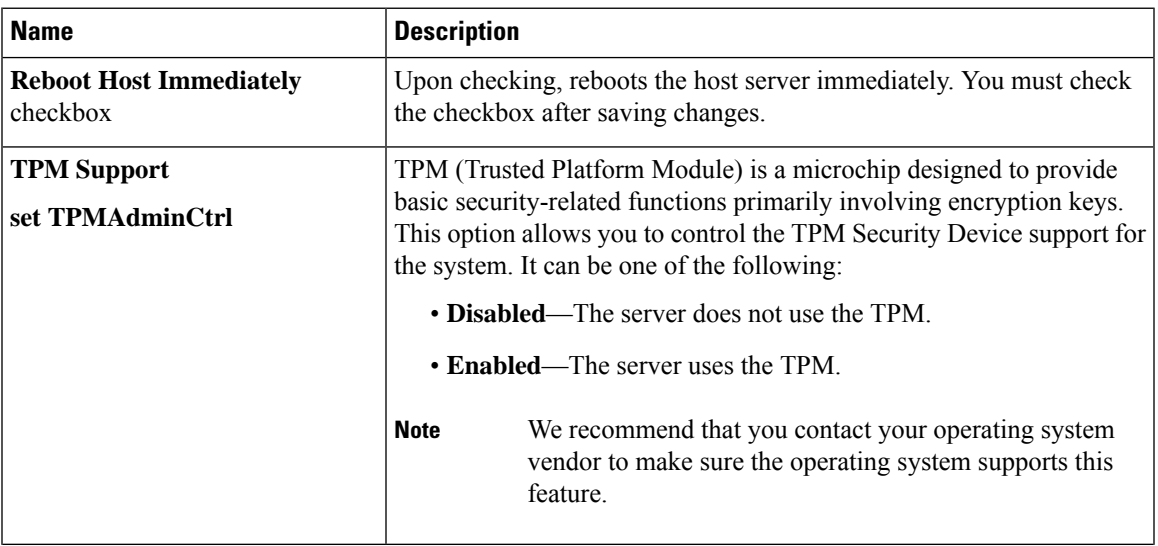

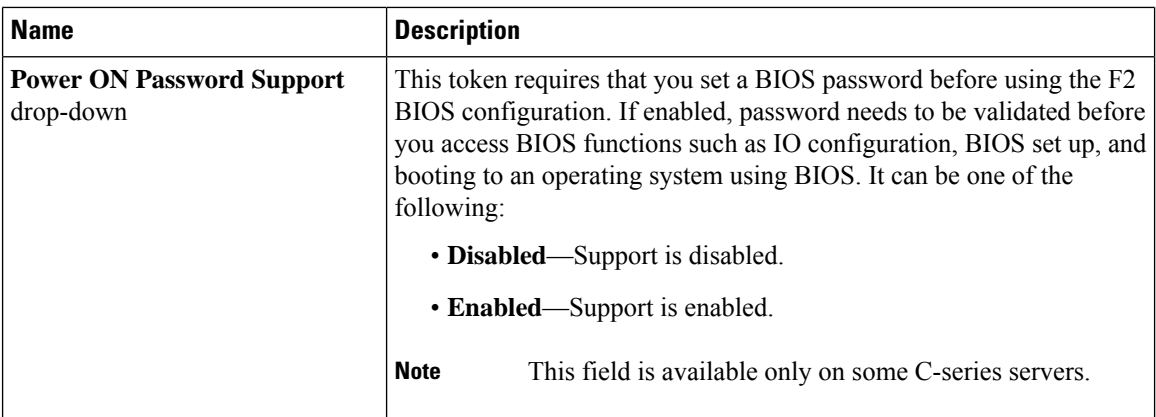

#### **Actions Area**

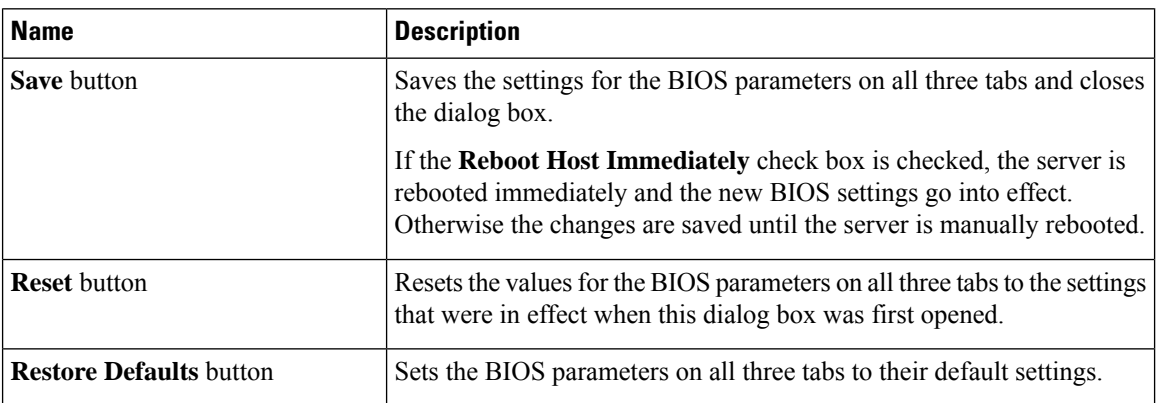

## **Advanced Tab**

#### **Reboot Server Option**

If you want to apply your changes at a later time, clear the **Reboot Host Immediately** check box. Cisco IMC stores the changes and applies them the next time the server reboots.

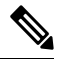

**Note**

If there are existing BIOS parameter changes pending, Cisco IMC automatically overwrites the stored values with the current settings when you click **Save Changes**.

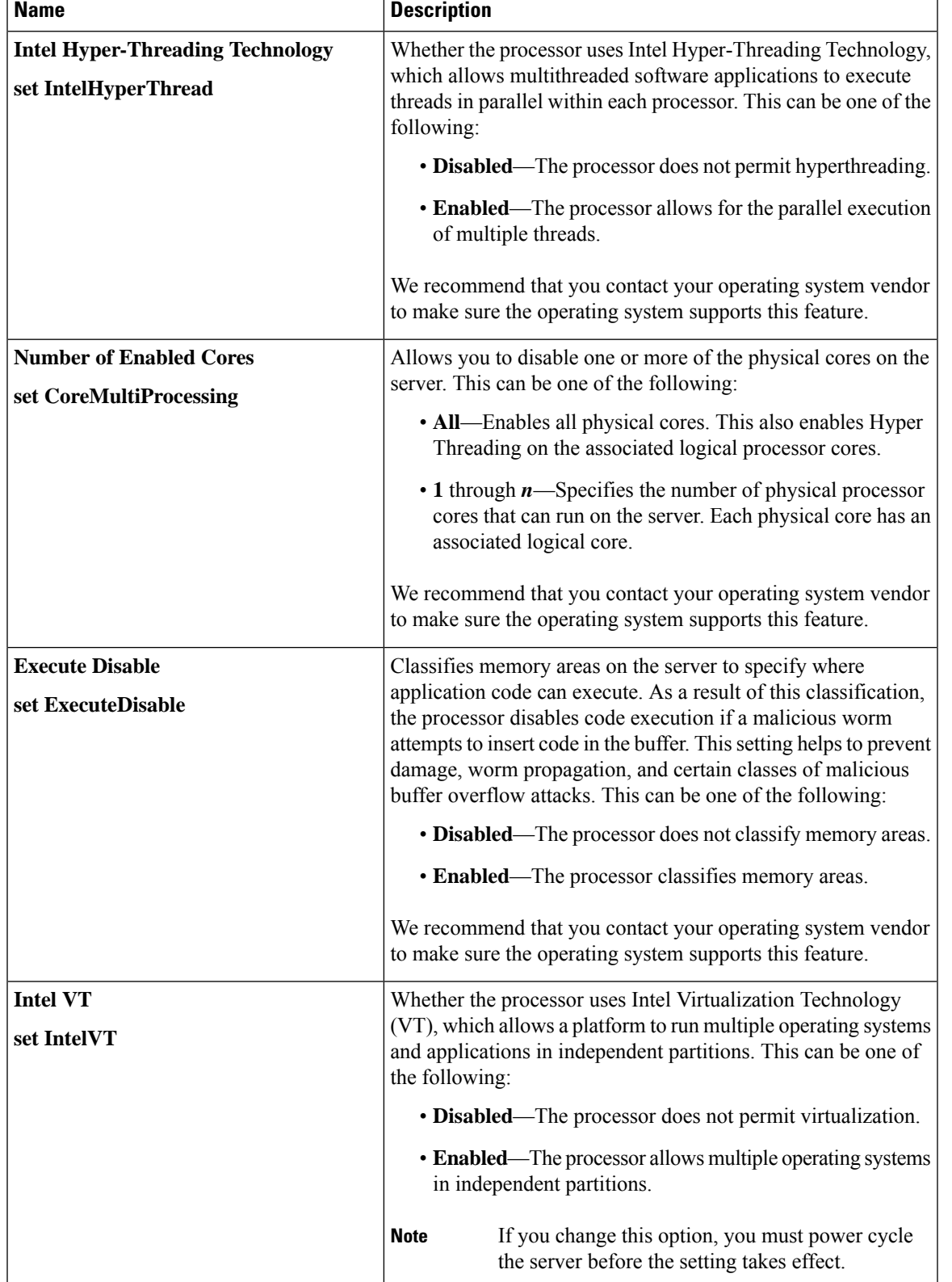

### **Processor Configuration Parameters**

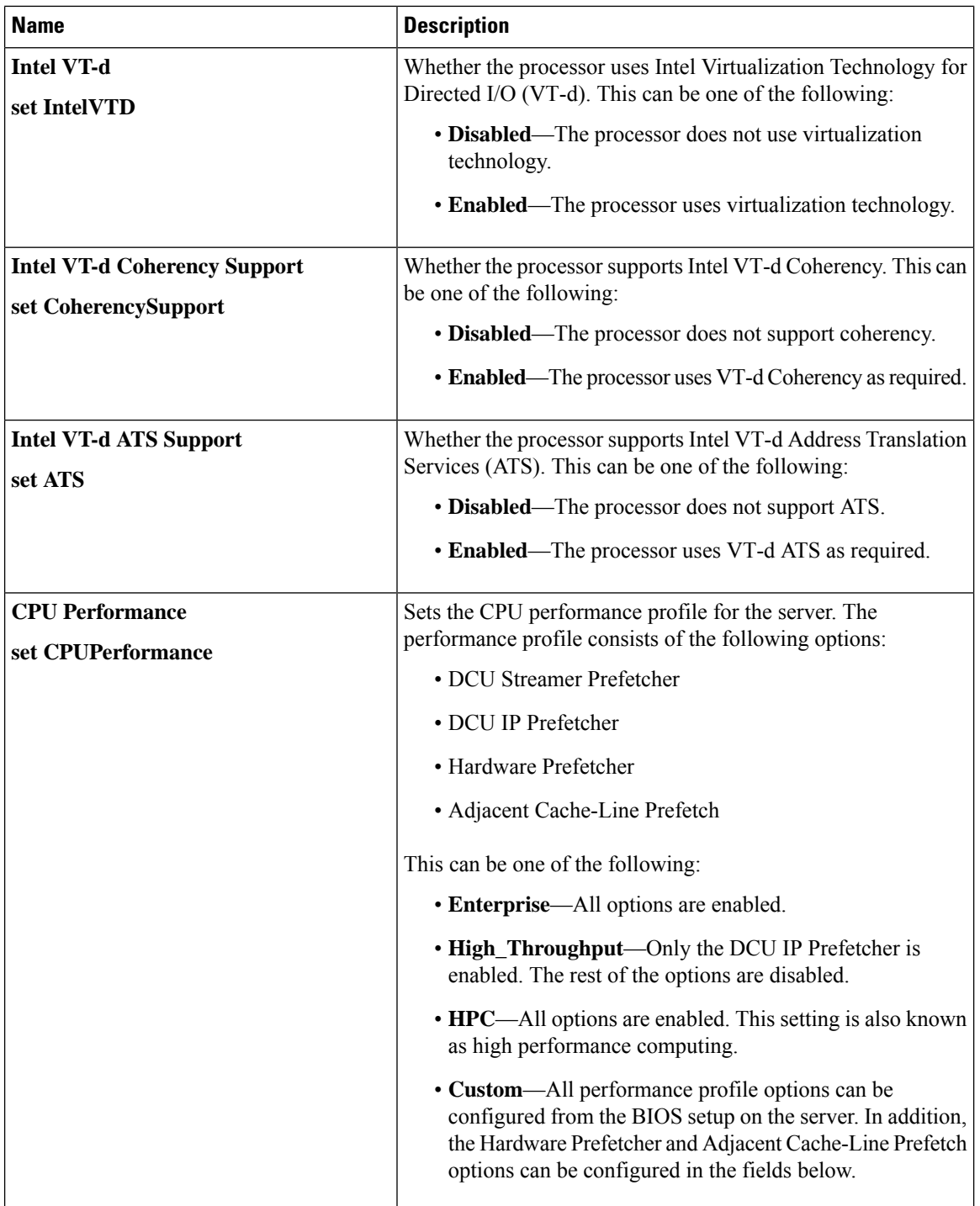

 $\mathbf{l}$ 

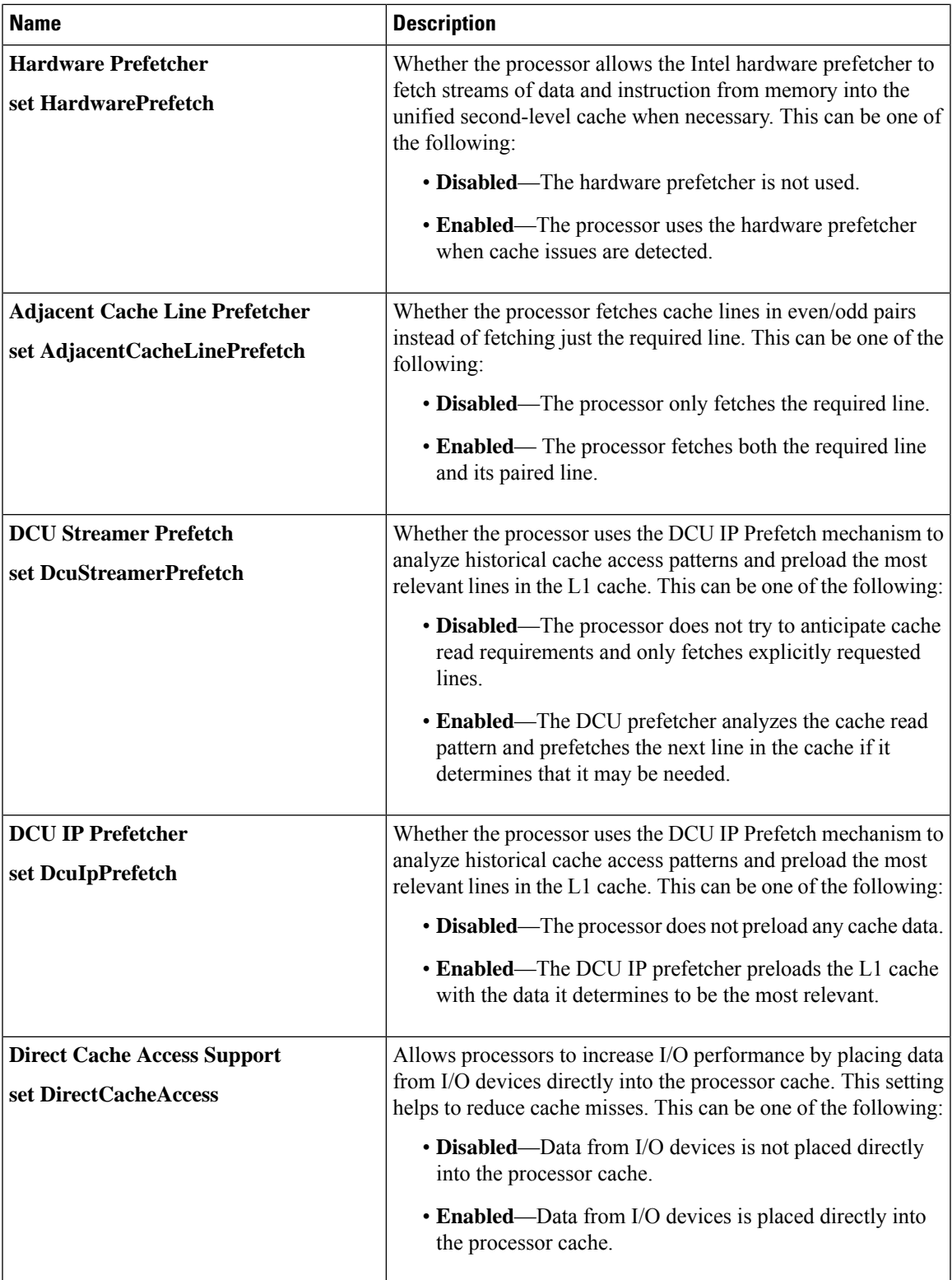

![](_page_5_Picture_516.jpeg)

 $\mathbf{l}$ 

![](_page_6_Picture_691.jpeg)

![](_page_7_Picture_412.jpeg)

![](_page_8_Picture_552.jpeg)

### **Memory Configuration Parameters**

![](_page_9_Picture_610.jpeg)

 $\mathbf{l}$ 

![](_page_10_Picture_552.jpeg)

![](_page_11_Picture_702.jpeg)

### **QPI Configuration Parameters**

![](_page_12_Picture_603.jpeg)

### **SATA Configuration Parameters**

### **USB Configuration Parameters**

![](_page_12_Picture_604.jpeg)

![](_page_13_Picture_628.jpeg)

## **PCI Configuration Parameters**

![](_page_13_Picture_629.jpeg)

### **Serial Configuration Parameters**

![](_page_14_Picture_542.jpeg)

![](_page_15_Picture_371.jpeg)

![](_page_16_Picture_766.jpeg)

## **LOM and PCIe Slots Configuration Parameters**

![](_page_16_Picture_767.jpeg)

![](_page_17_Picture_630.jpeg)

![](_page_18_Picture_585.jpeg)

## **BIOS Configuration Dialog Box Button Bar**

![](_page_18_Figure_4.jpeg)

The buttons in this dialog box affect all BIOS parameters on all available tabs, not just the parameters on the tab that you are viewing. **Important**

![](_page_18_Picture_586.jpeg)

# **Server Management Tab**

### **Server Management BIOS Parameters**

![](_page_19_Picture_573.jpeg)

![](_page_20_Picture_570.jpeg)

# <span id="page-20-0"></span>**S3260 M4 Servers**

## **Main Tab**

 $\mathbf I$ 

![](_page_20_Picture_571.jpeg)

![](_page_21_Picture_596.jpeg)

![](_page_21_Picture_597.jpeg)

## **Advanced Tab**

#### **Reboot Server Option**

If you want your changes applied automatically after you click **Save Changes**, check the **Reboot Host Immediately** check box. Cisco IMC immediately reboots the server and applies your changes.

If you want to apply your changes at a later time, clear the **Reboot Host Immediately** check box. Cisco IMC stores the changes and applies them the next time the server reboots.

![](_page_21_Picture_8.jpeg)

If there are existing BIOS parameter changes pending, Cisco IMC automatically overwrites the stored values with the current settings when you click **Save Changes**. **Note**

#### **Processor Configuration Parameters**

![](_page_21_Picture_598.jpeg)

![](_page_22_Picture_656.jpeg)

![](_page_23_Picture_371.jpeg)

![](_page_24_Picture_511.jpeg)

![](_page_25_Picture_728.jpeg)

![](_page_26_Picture_635.jpeg)

![](_page_27_Picture_662.jpeg)

ı

![](_page_28_Picture_316.jpeg)

![](_page_29_Picture_698.jpeg)

![](_page_30_Picture_640.jpeg)

## **Memory Configuration Parameters**

![](_page_30_Picture_641.jpeg)

![](_page_31_Picture_638.jpeg)

![](_page_32_Picture_550.jpeg)

## **QPI Configuration Parameters**

 $\mathbf I$ 

![](_page_32_Picture_551.jpeg)

![](_page_33_Picture_705.jpeg)

## **USB Configuration Parameters**

![](_page_33_Picture_706.jpeg)

 $\mathbf{l}$ 

![](_page_34_Picture_512.jpeg)

![](_page_35_Picture_629.jpeg)

### **PCI Configuration Parameters**

## **Serial Configuration Parameters**

![](_page_35_Picture_630.jpeg)
$\mathbf{l}$ 

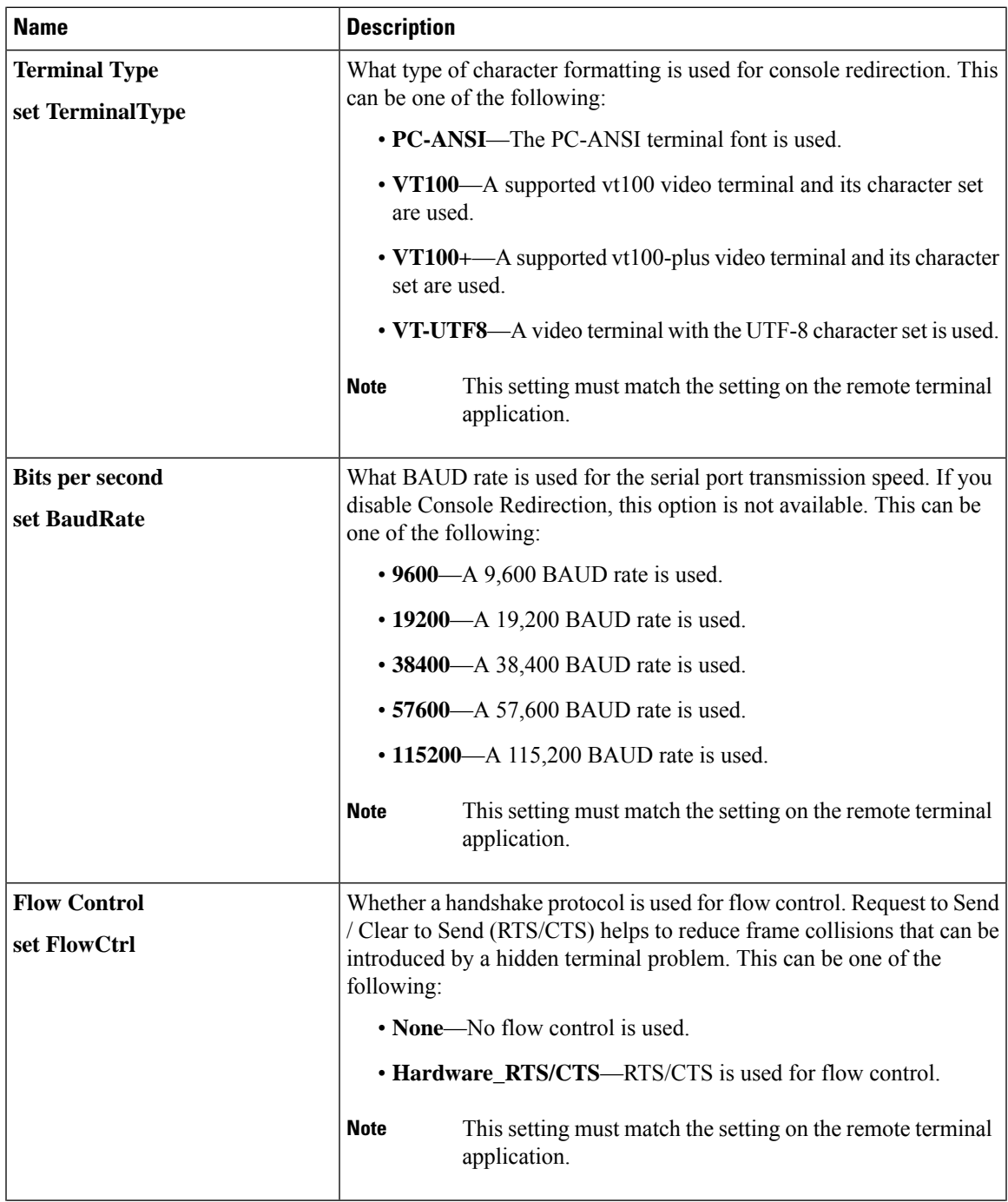

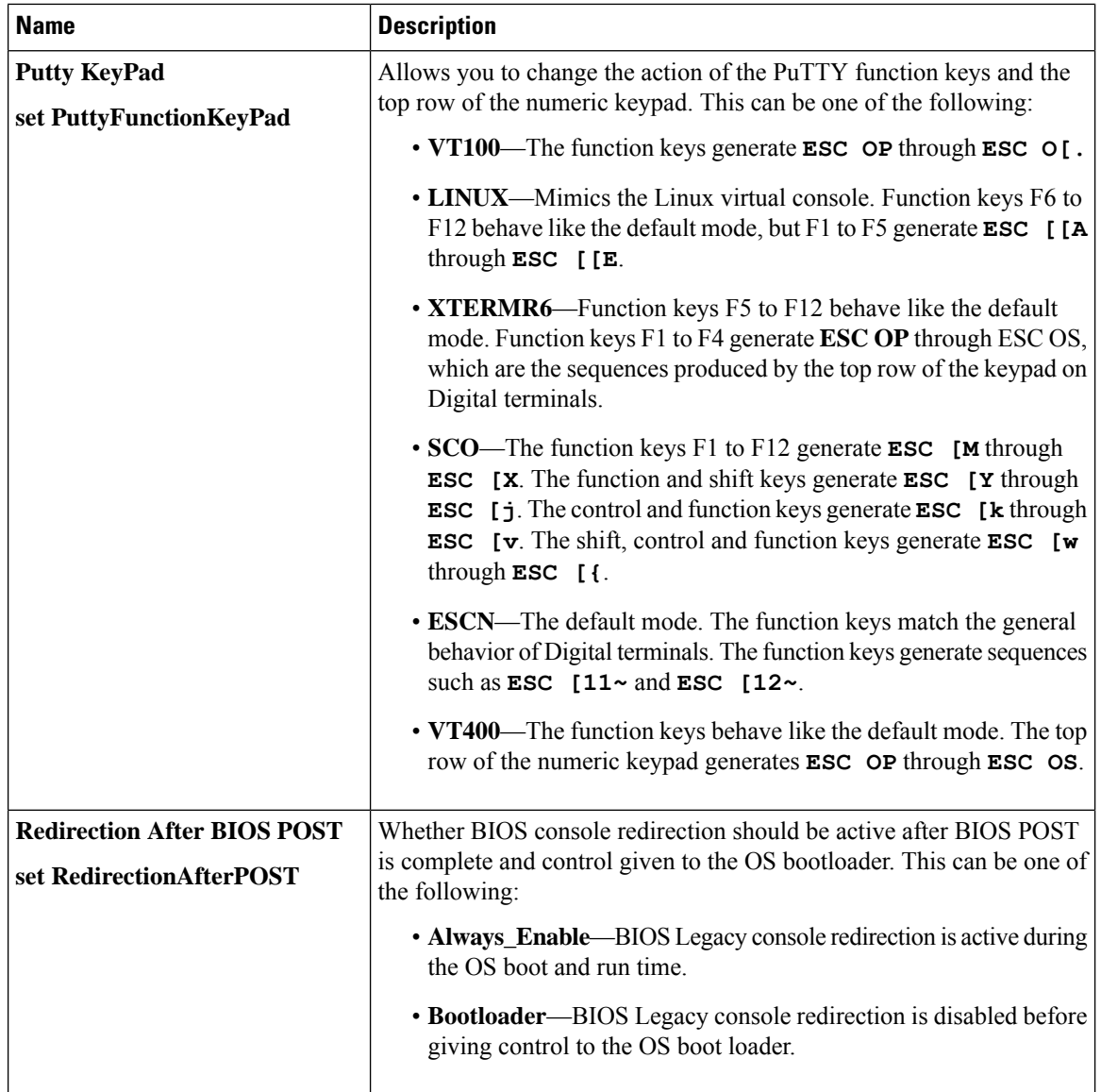

#### **LOM and PCIe Slots Configuration Parameters**

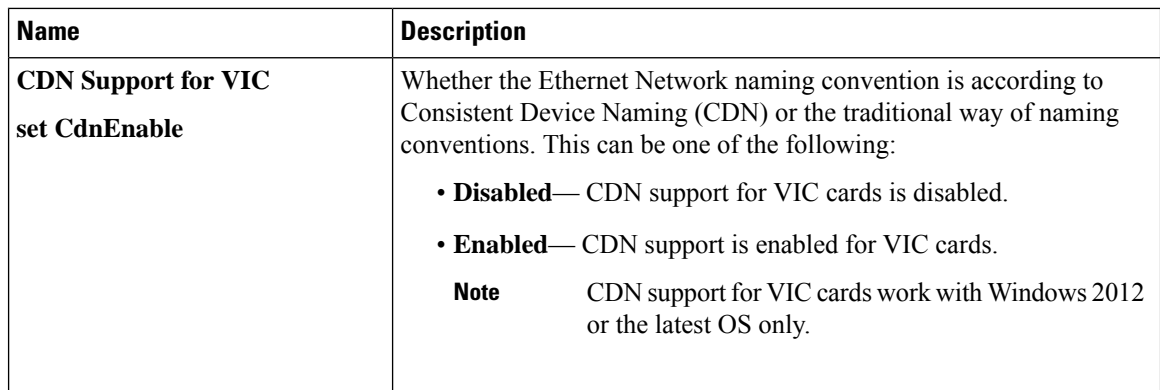

 $\mathbf{l}$ 

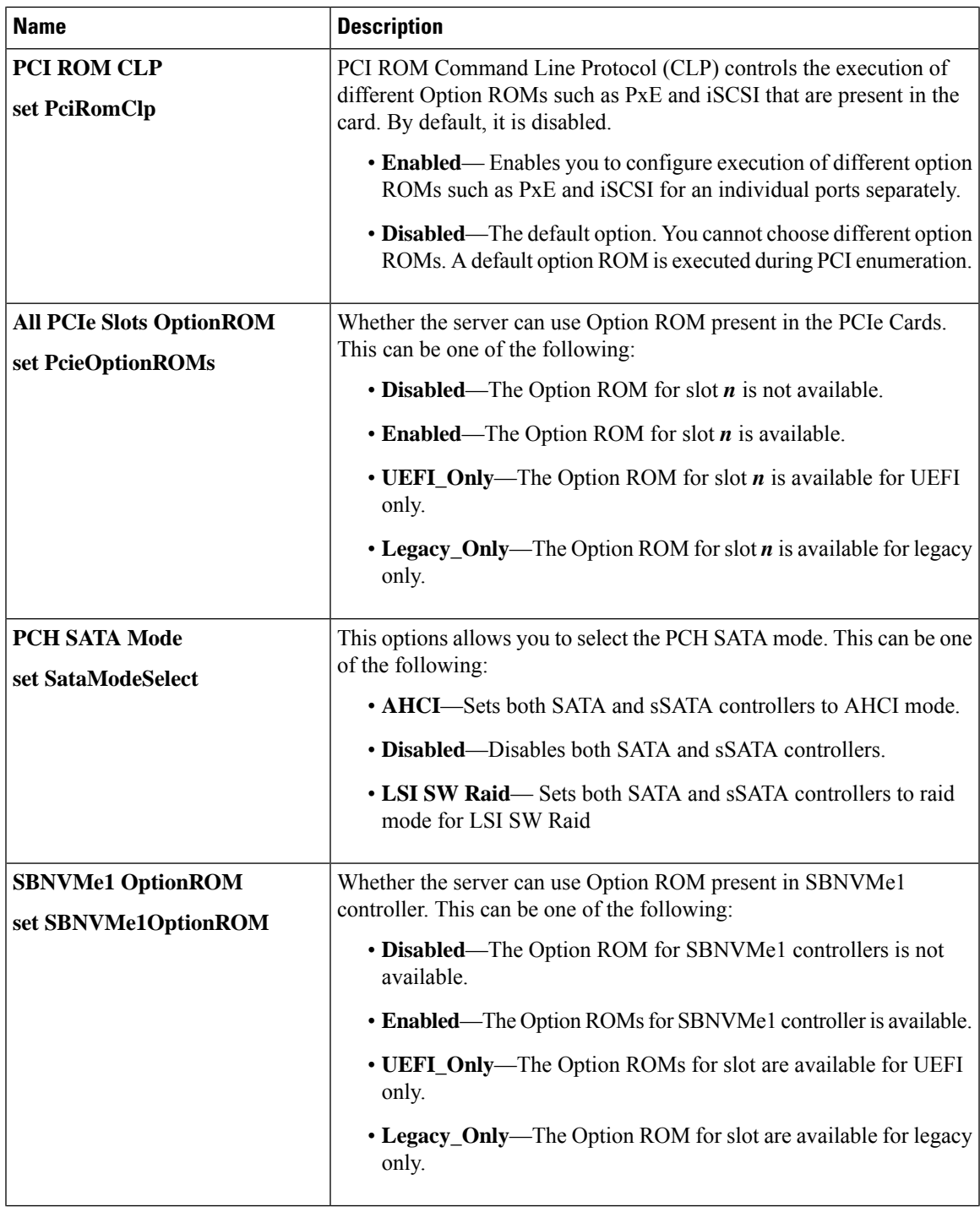

 $\mathbf I$ 

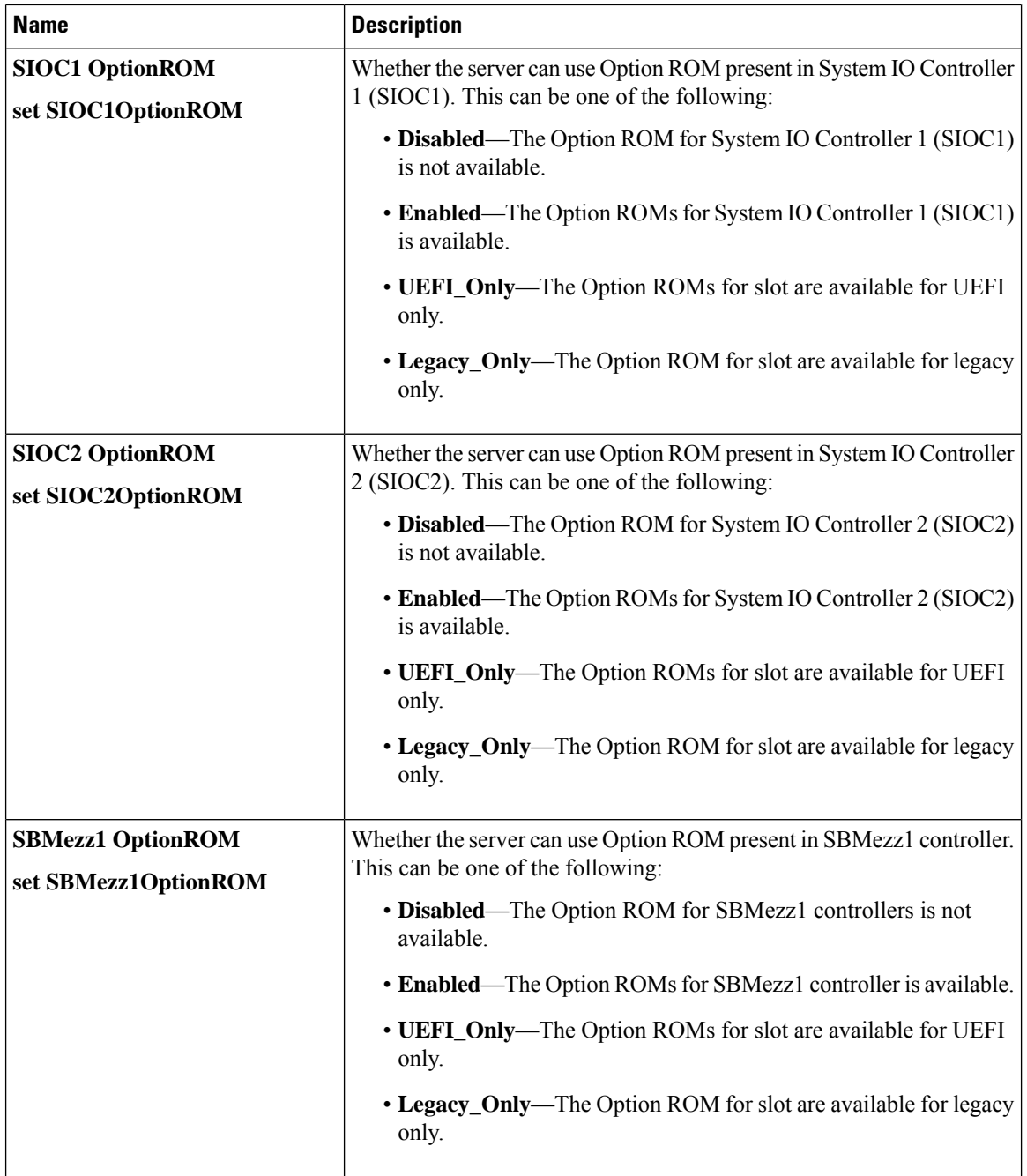

 $\mathbf{l}$ 

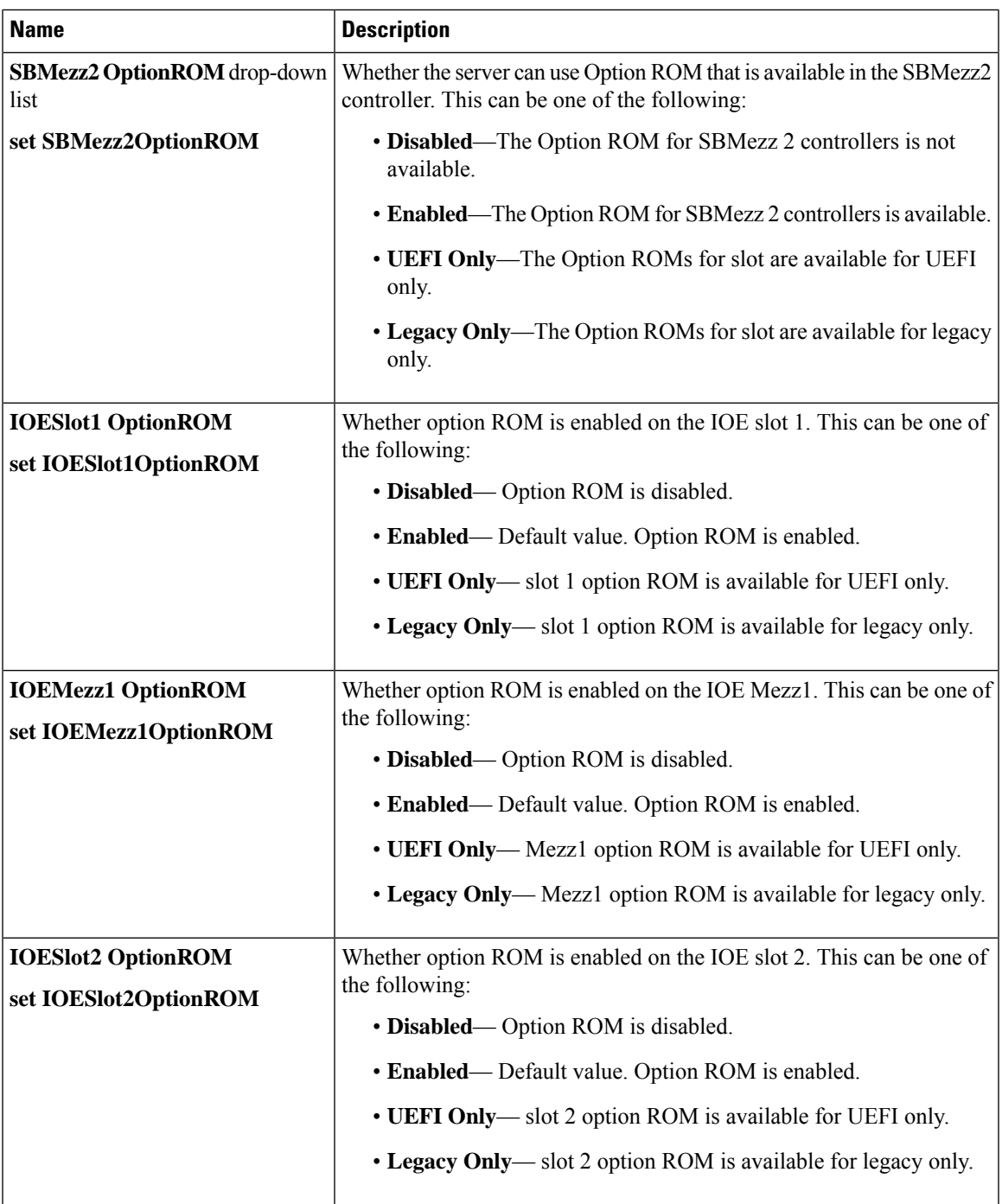

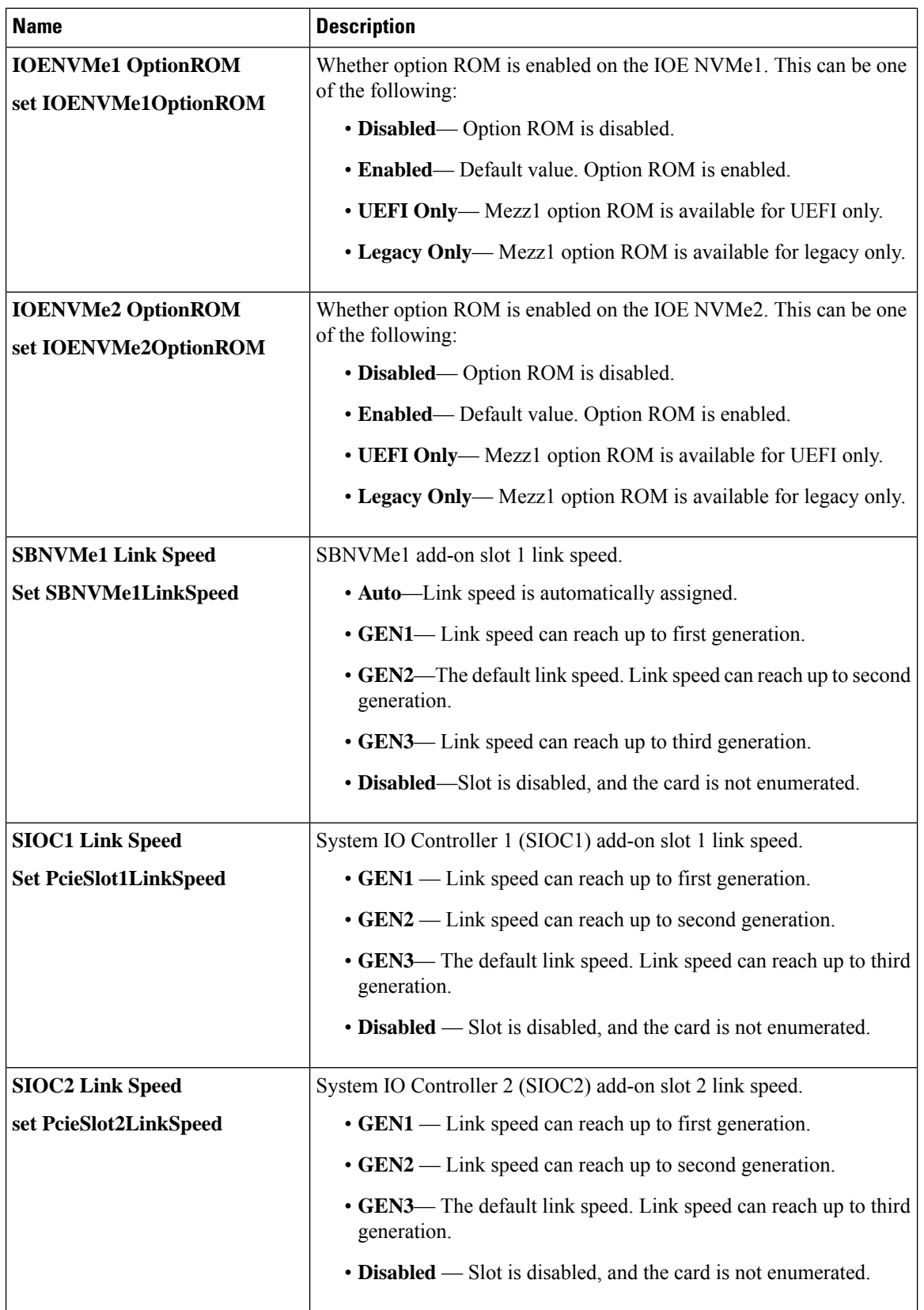

 $\mathbf{l}$ 

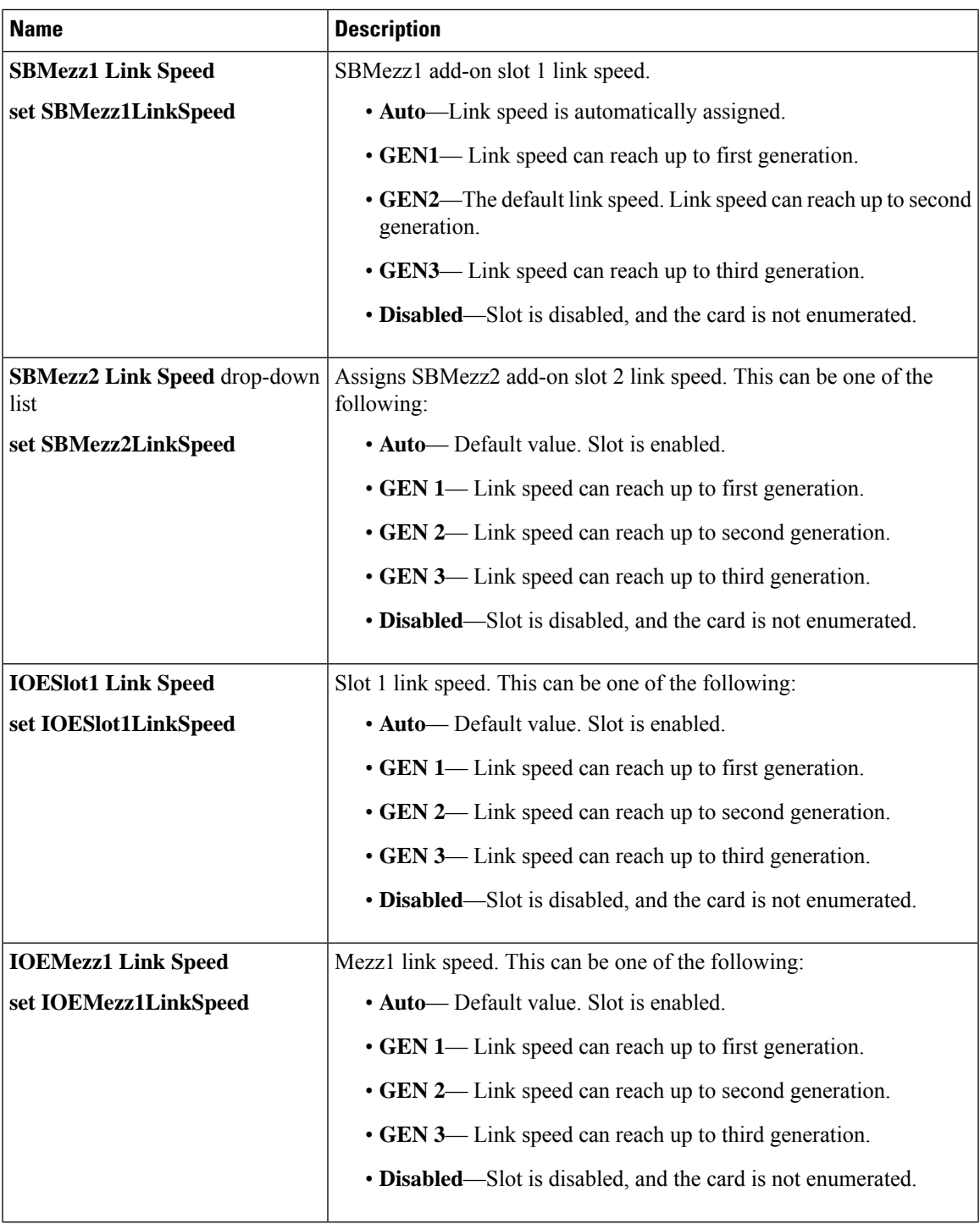

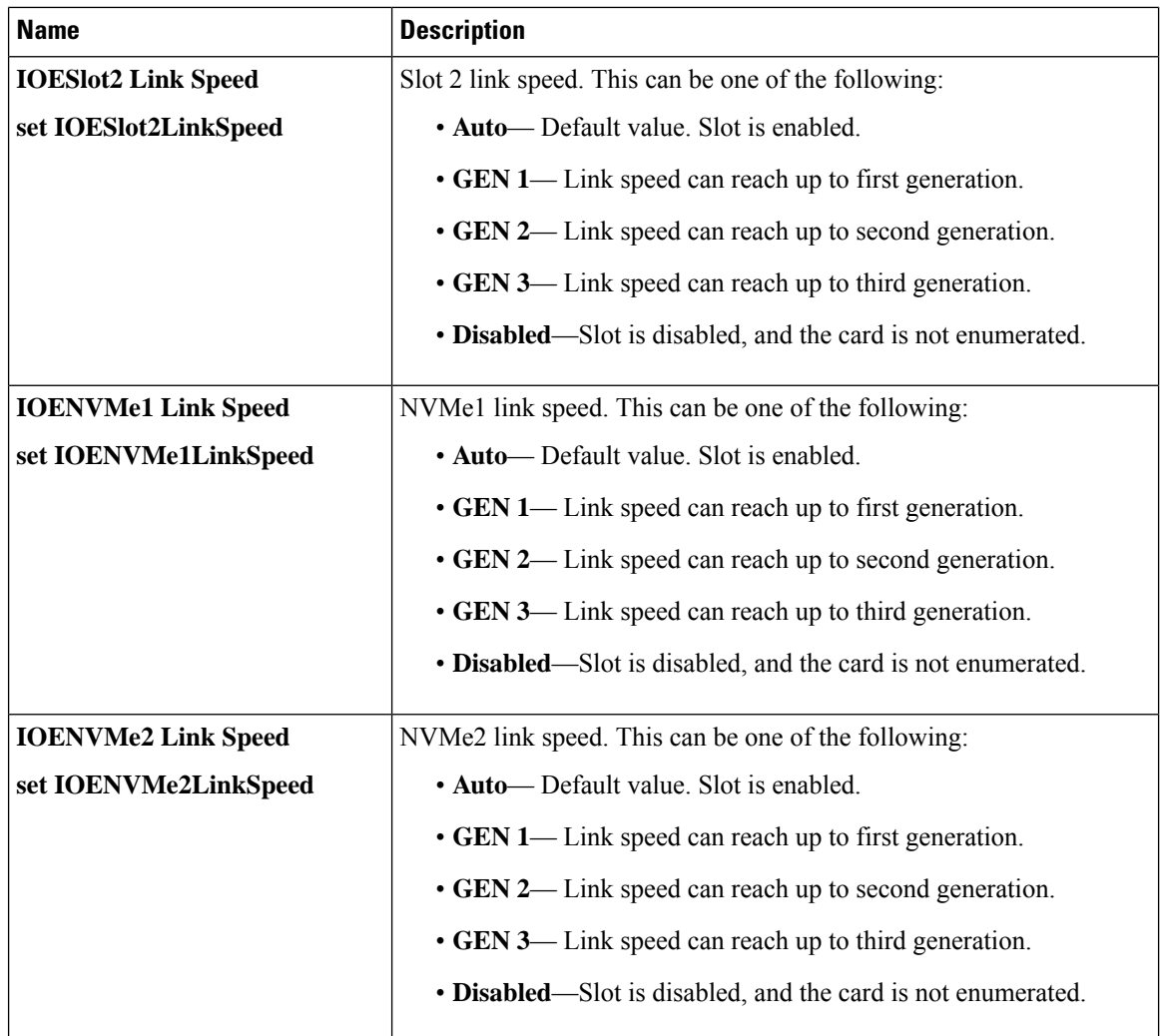

#### **BIOS Configuration Dialog Box Button Bar**

### Ú

The buttons in this dialog box affect all BIOS parameters on all available tabs, not just the parameters on the tab that you are viewing. **Important**

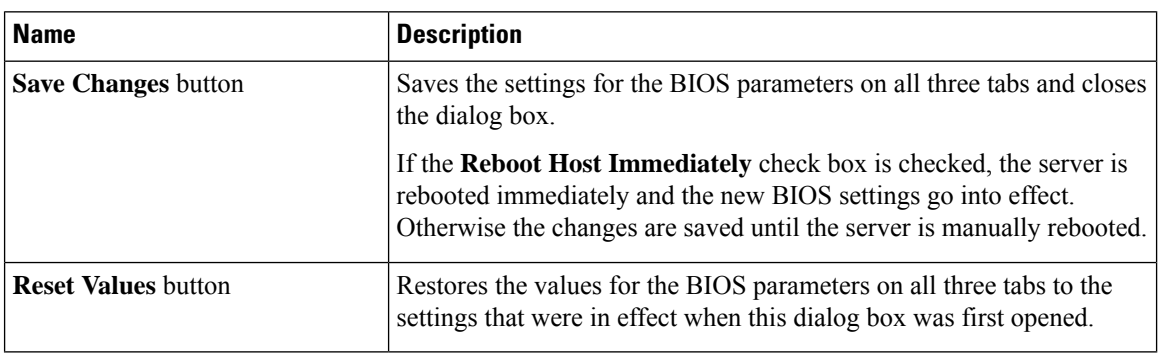

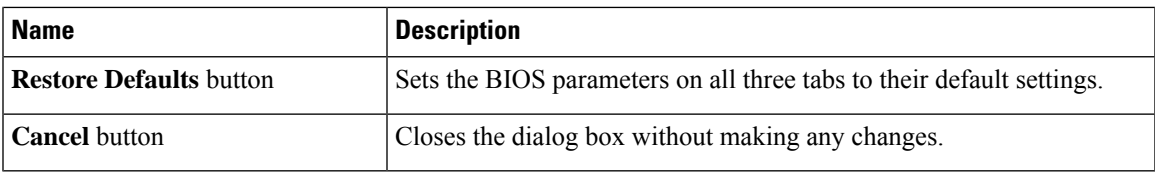

## **Server Management Tab**

I

#### **Server Management BIOS Parameters**

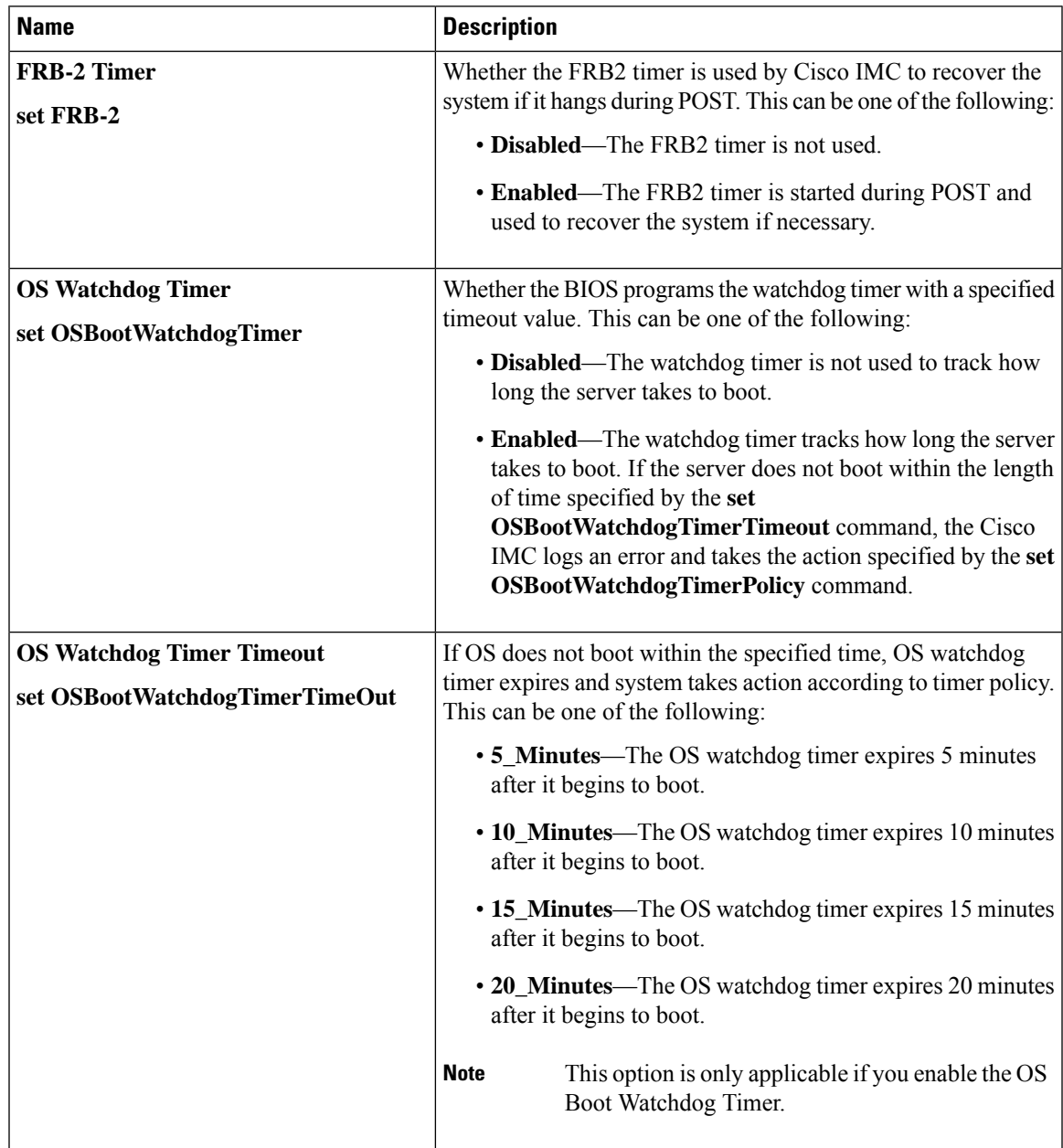

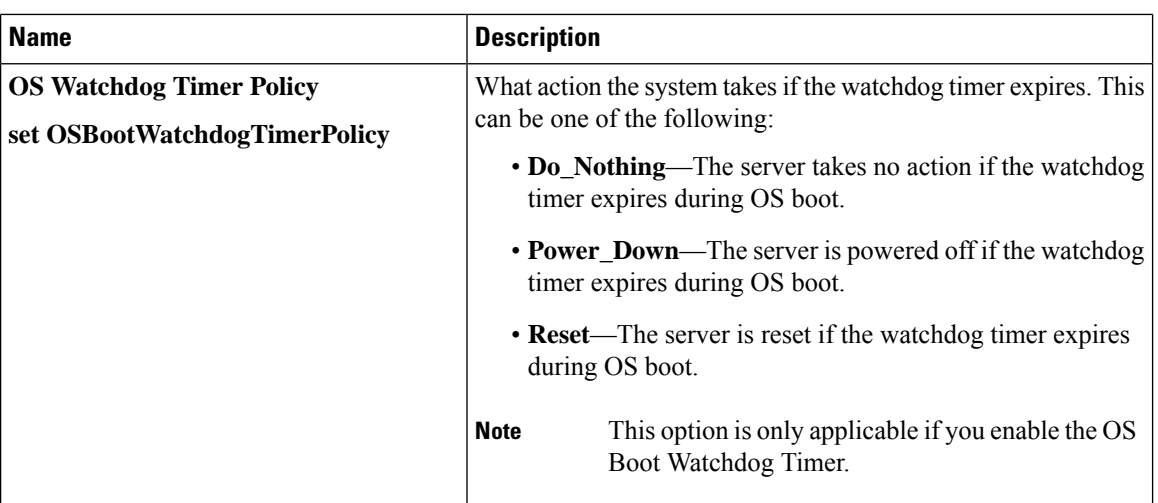

# **S3260 M5 Servers**

### **I/O Tab**

**Note** BIOS parameters listed in this tab may vary depending on the server.

#### **Table 1: BIOS Parameters in I/O Tab**

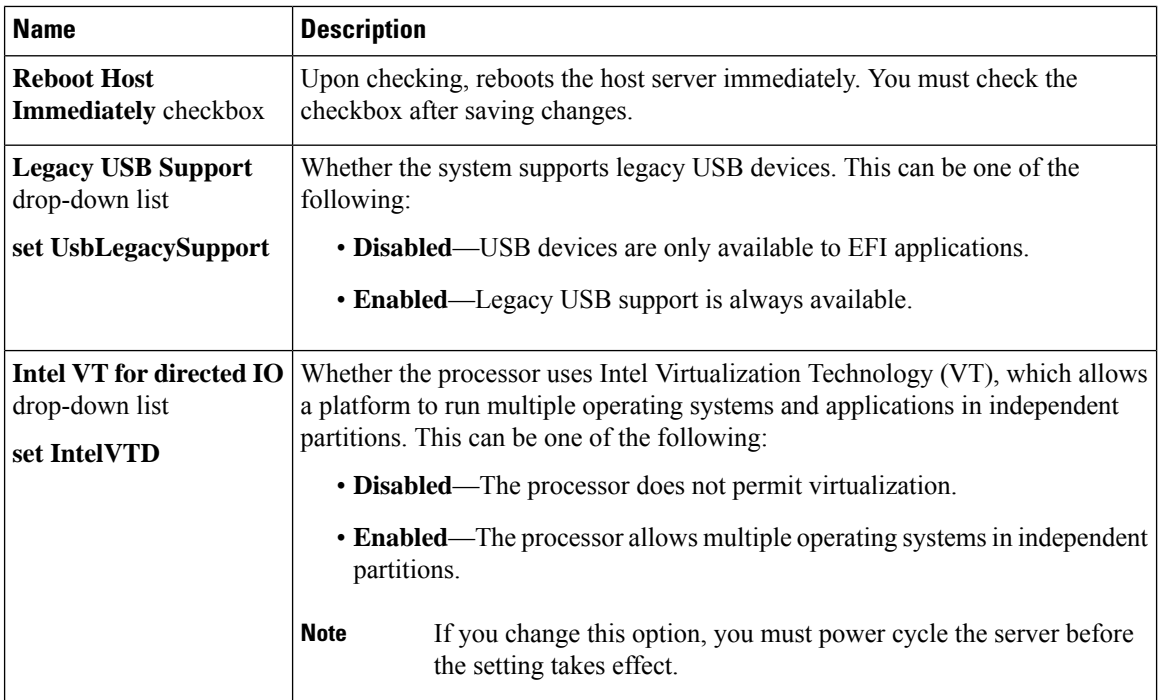

 $\mathbf{l}$ 

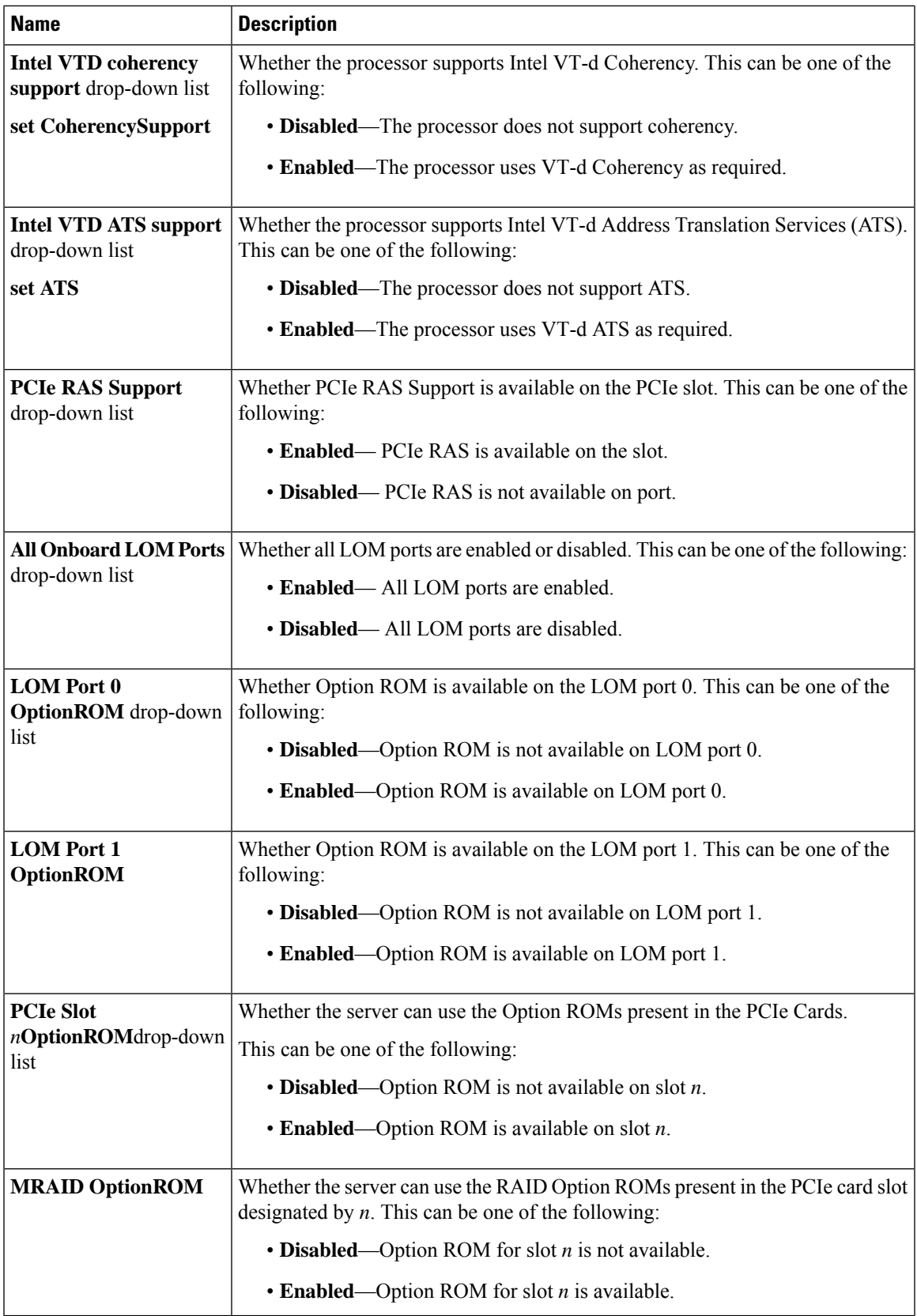

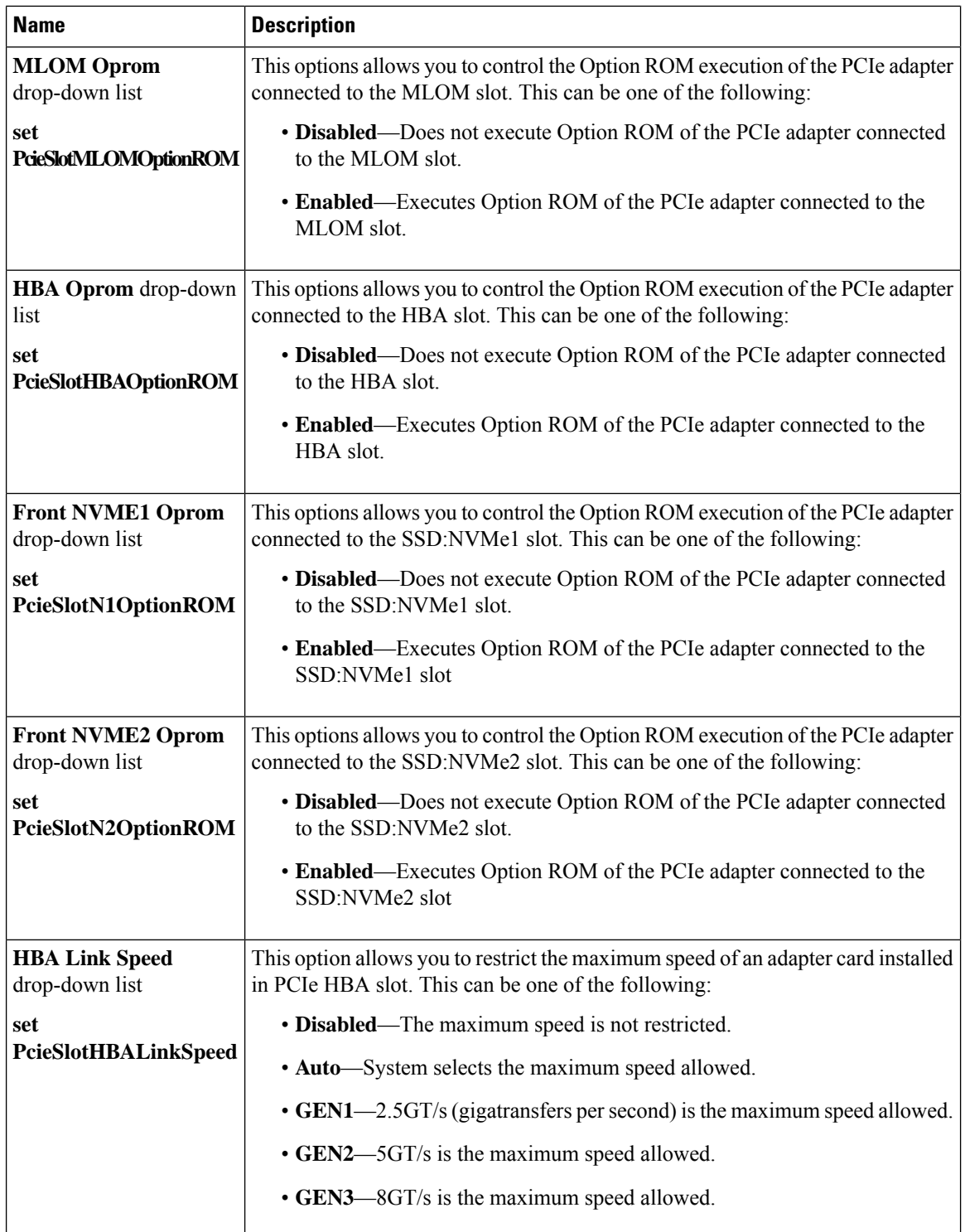

 $\mathbf l$ 

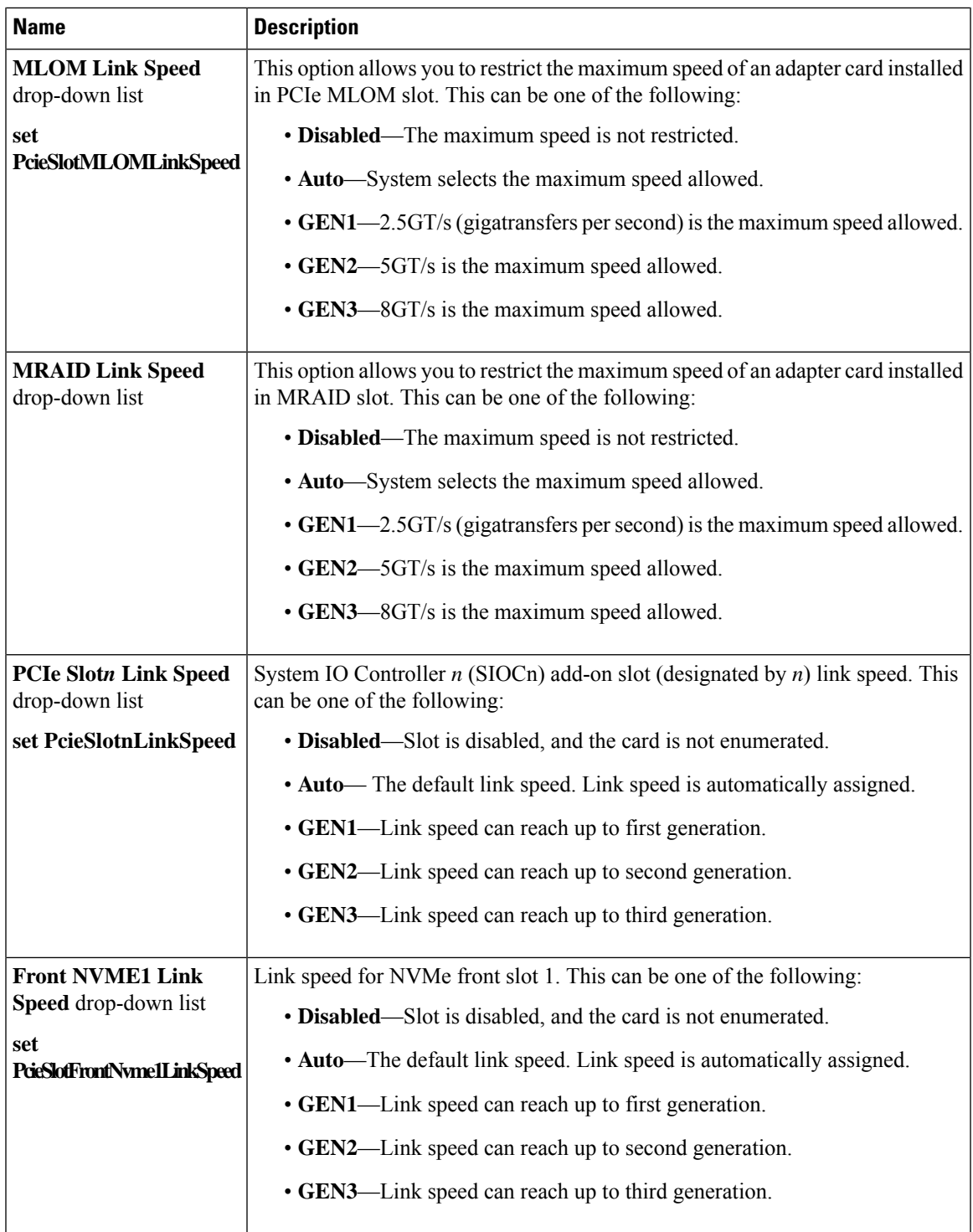

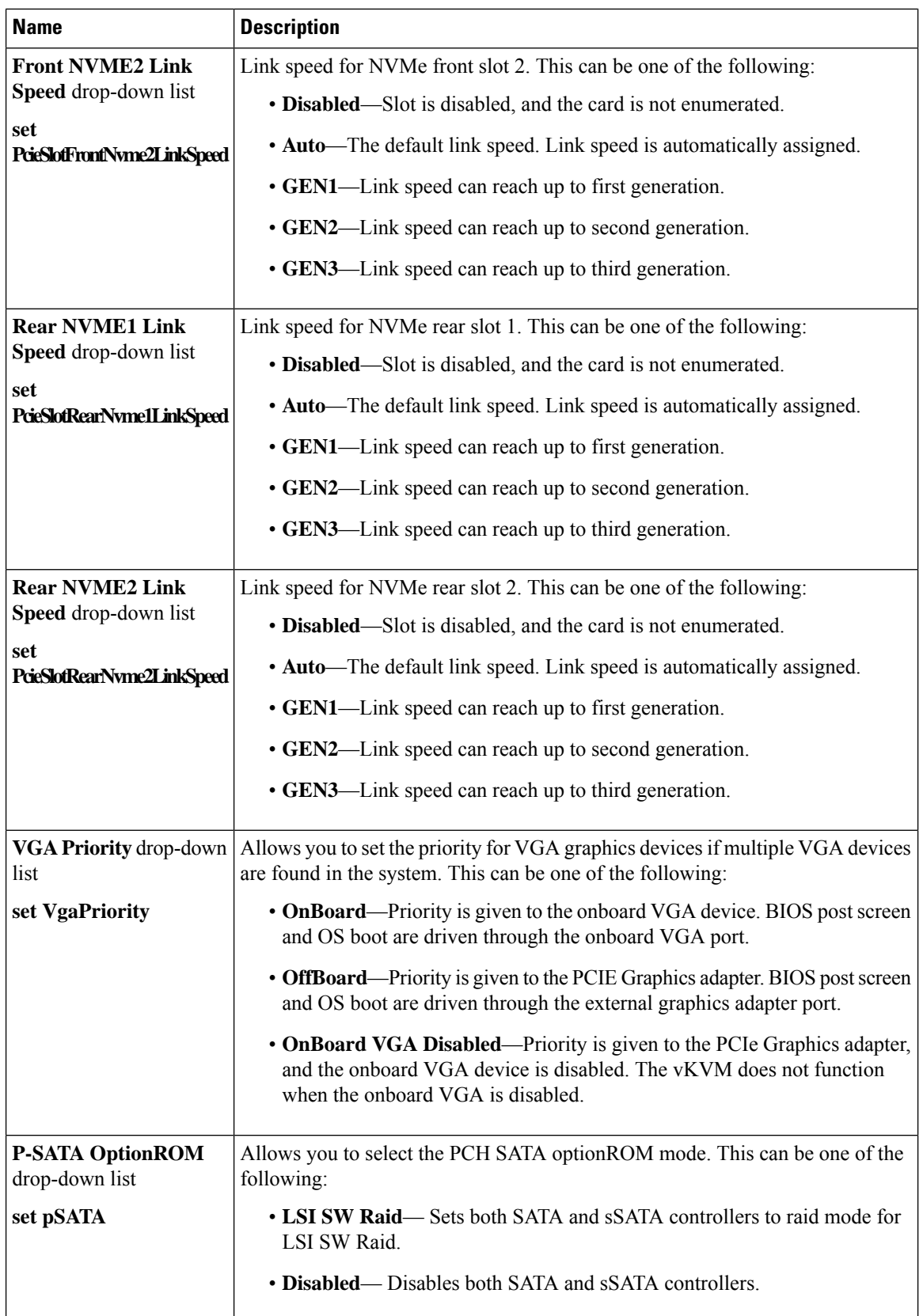

 $\mathbf{l}$ 

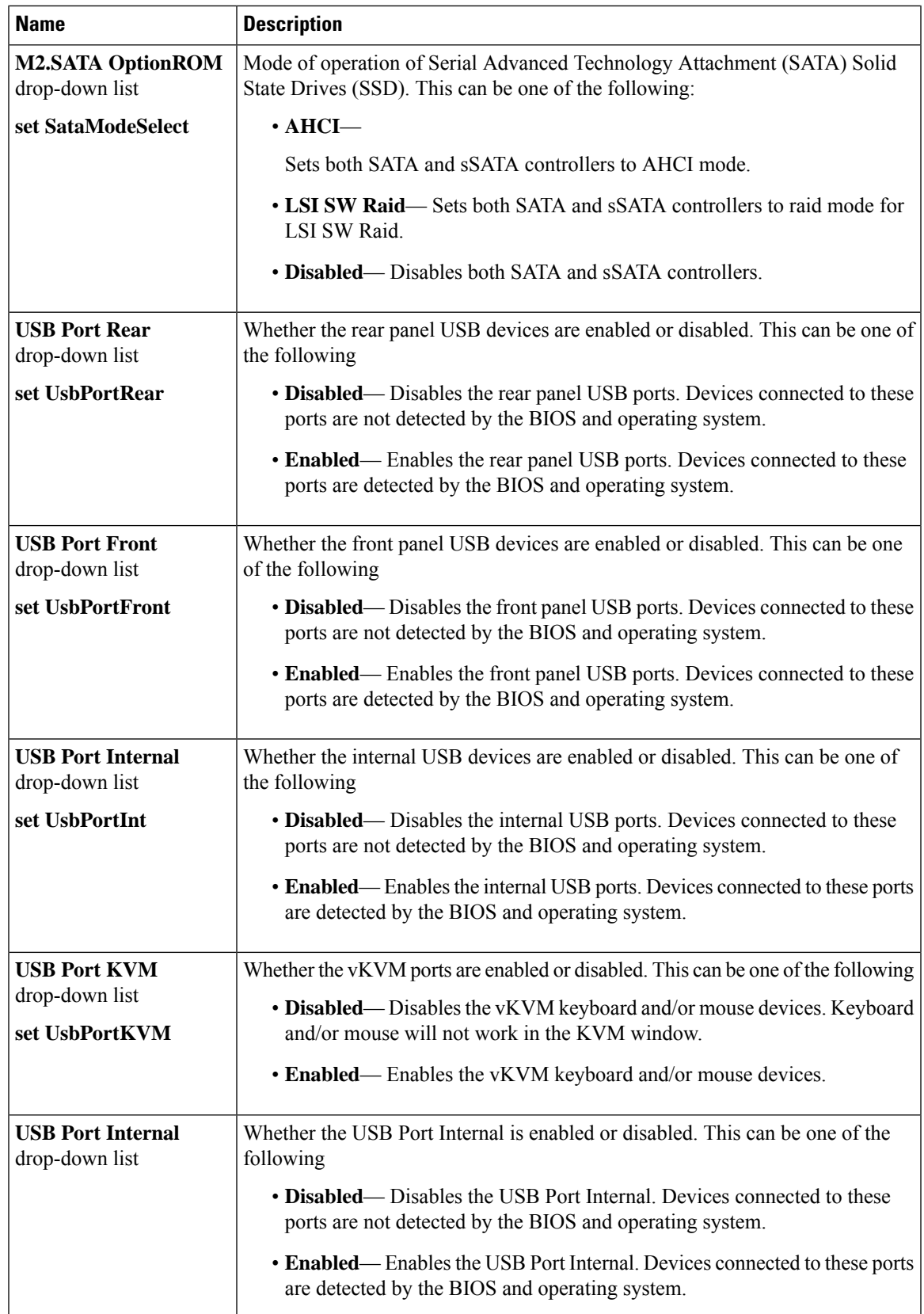

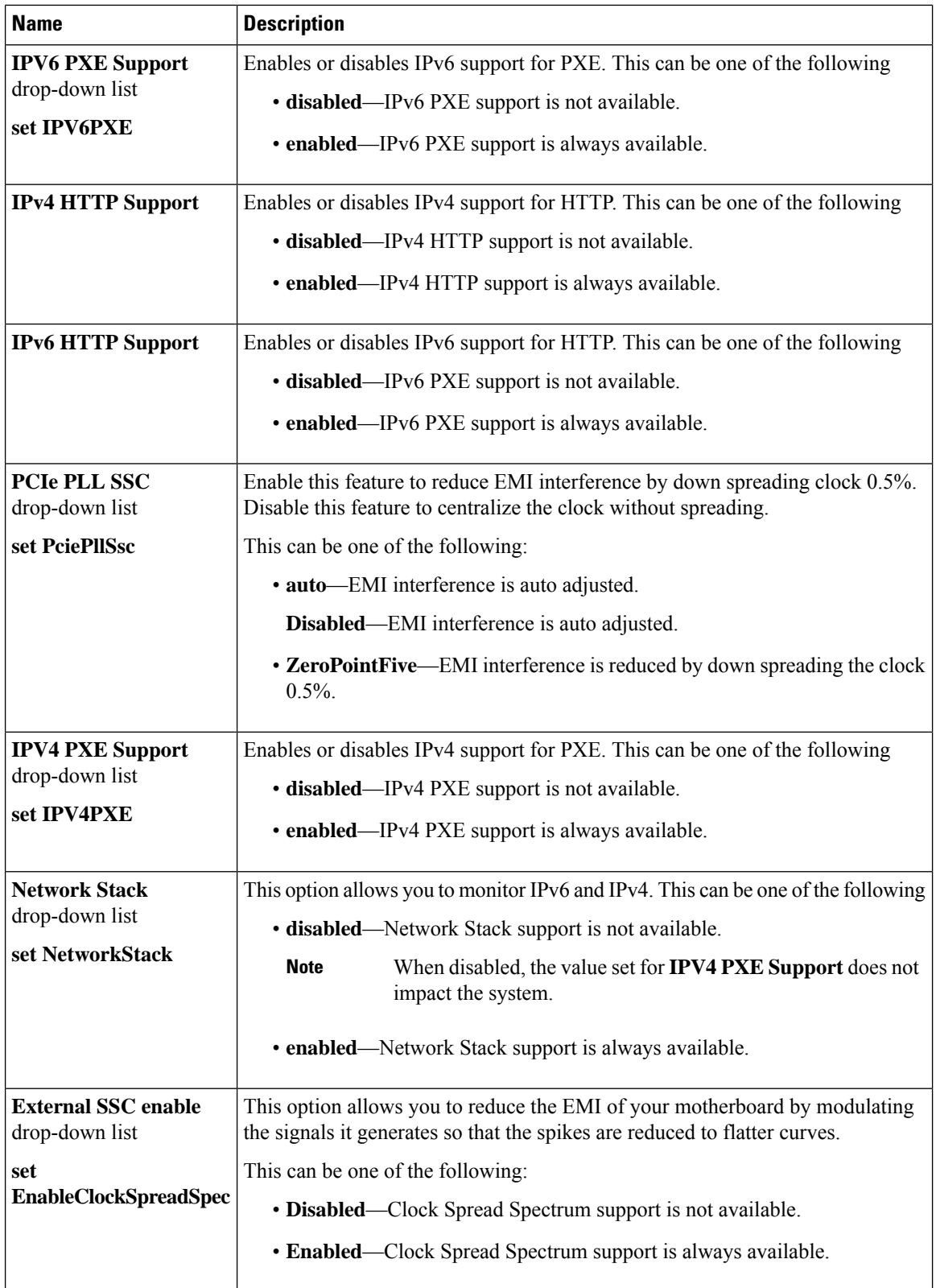

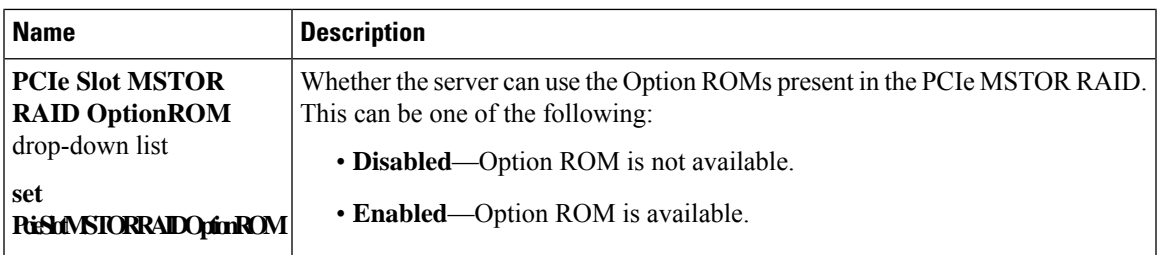

# **Server Management Tab**

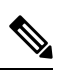

**Note** BIOS parameters listed in this tab may vary depending on the server.

**Table 2: BIOS Parameters in Server Management Tab**

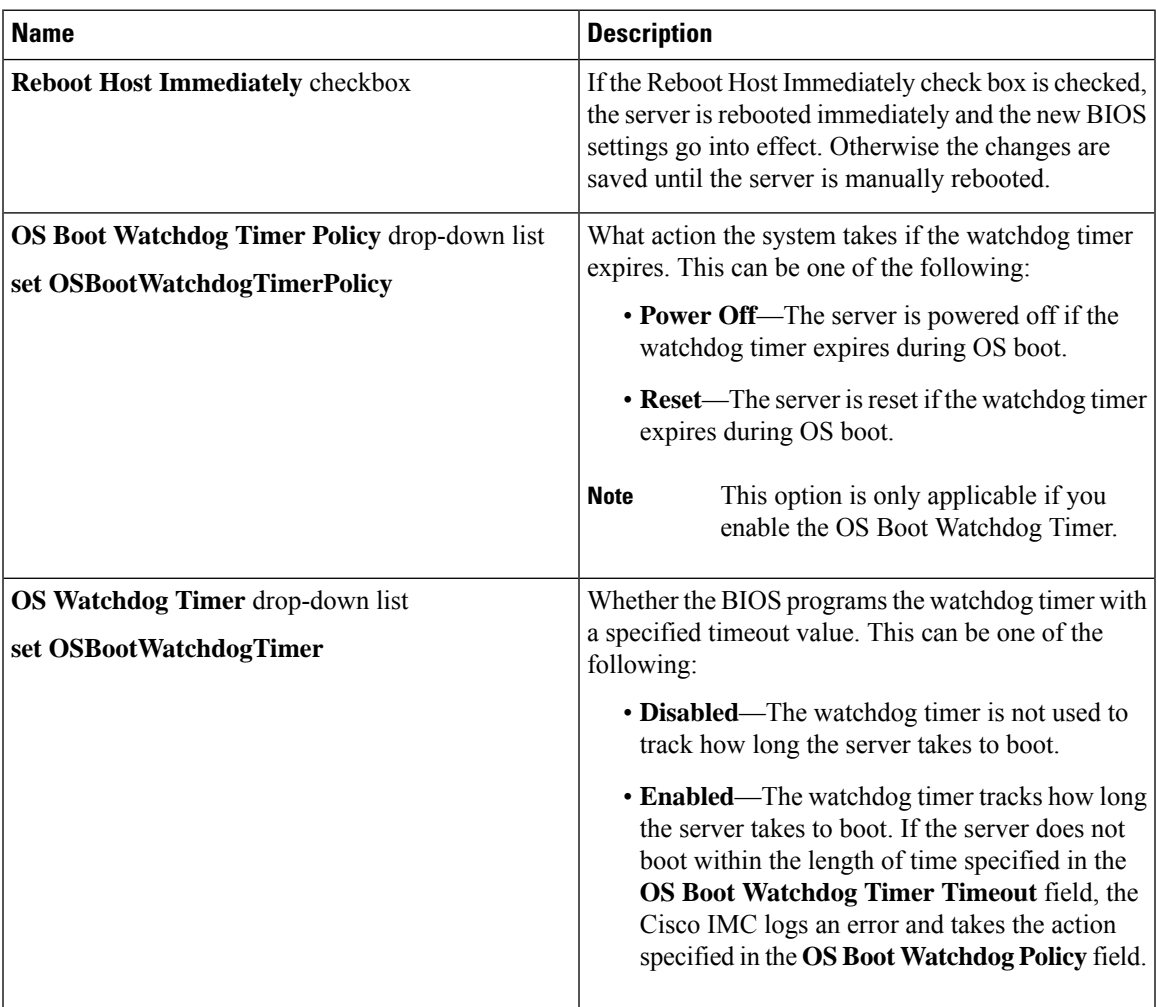

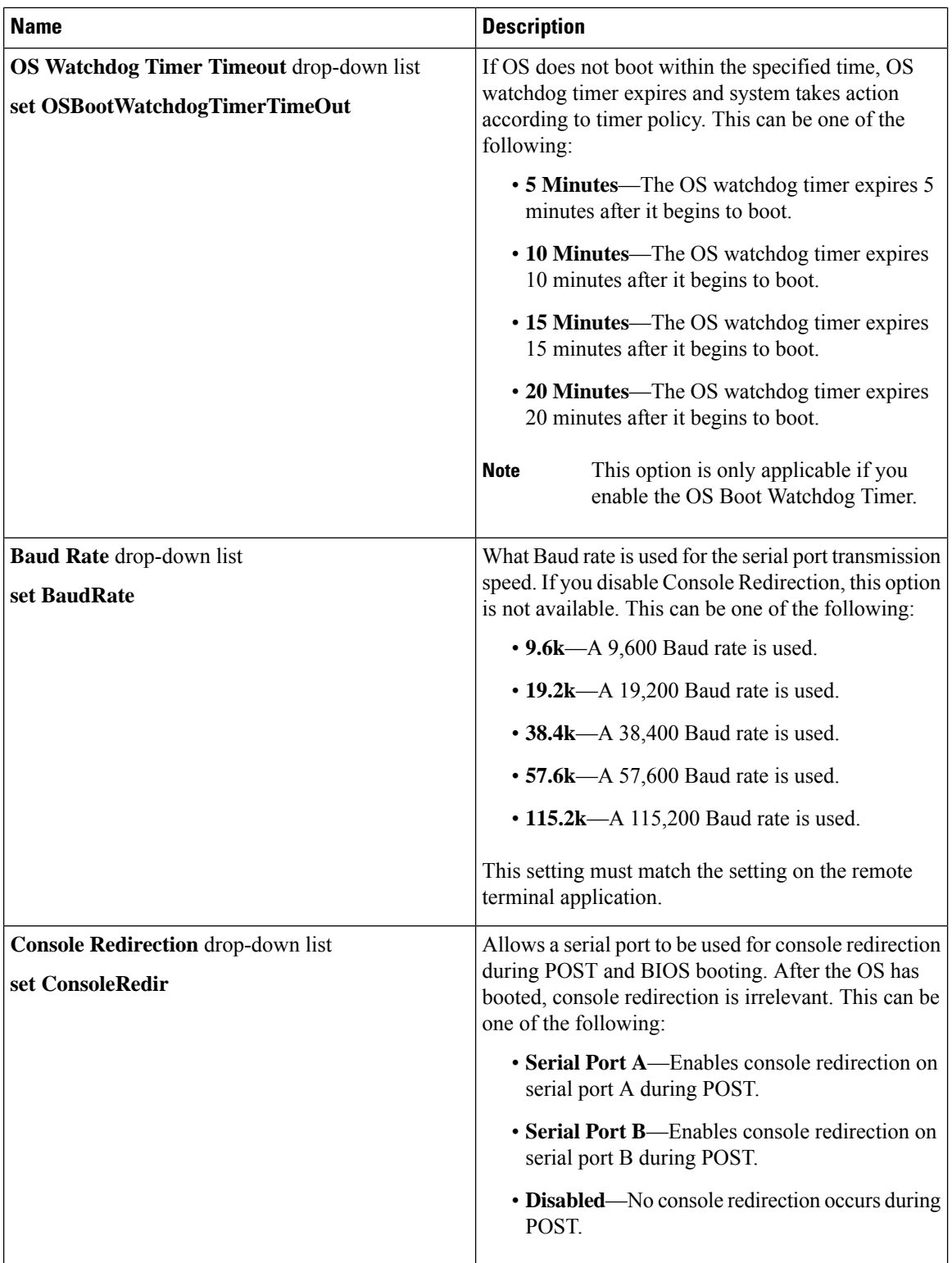

 $\mathbf l$ 

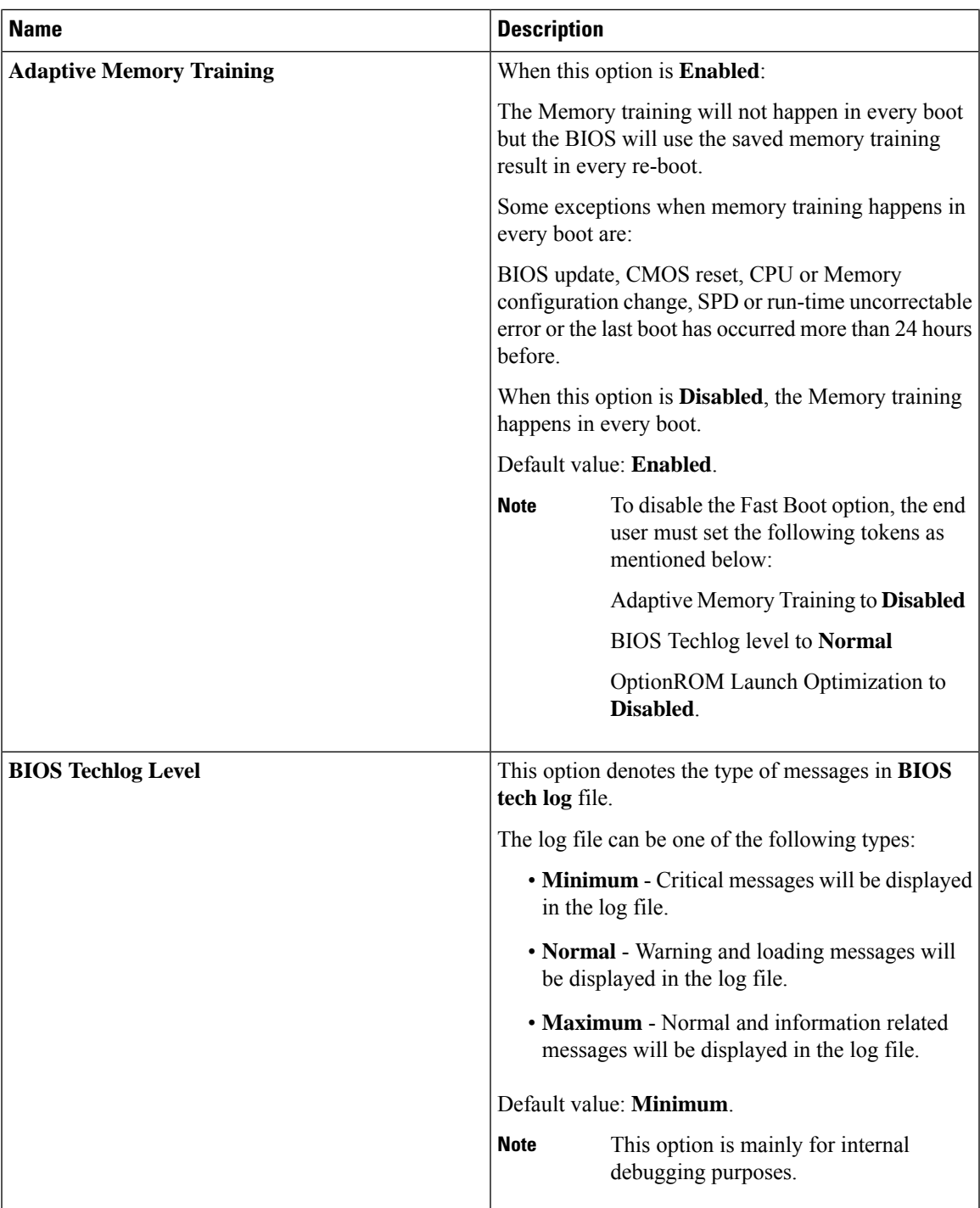

 $\mathbf I$ 

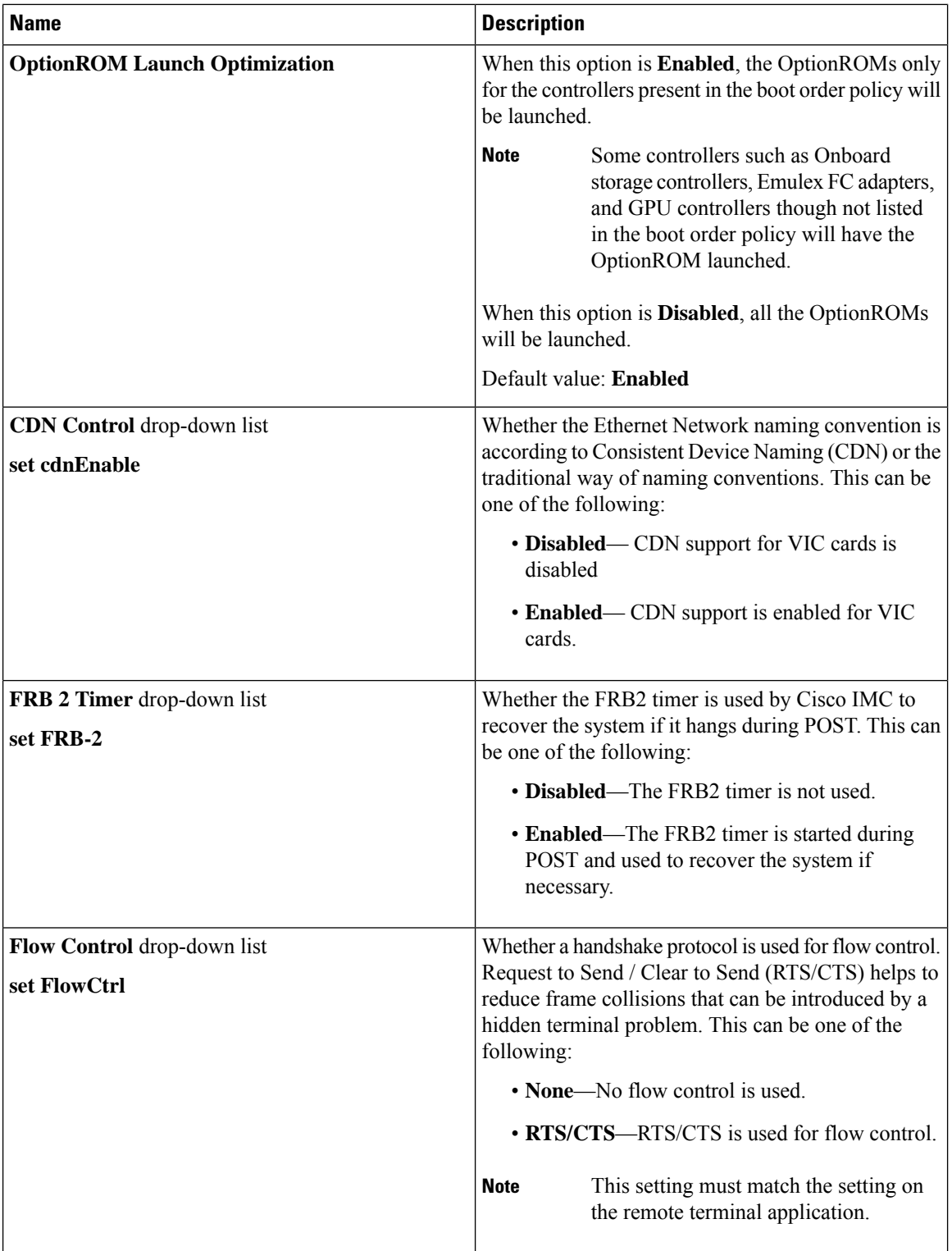

ı

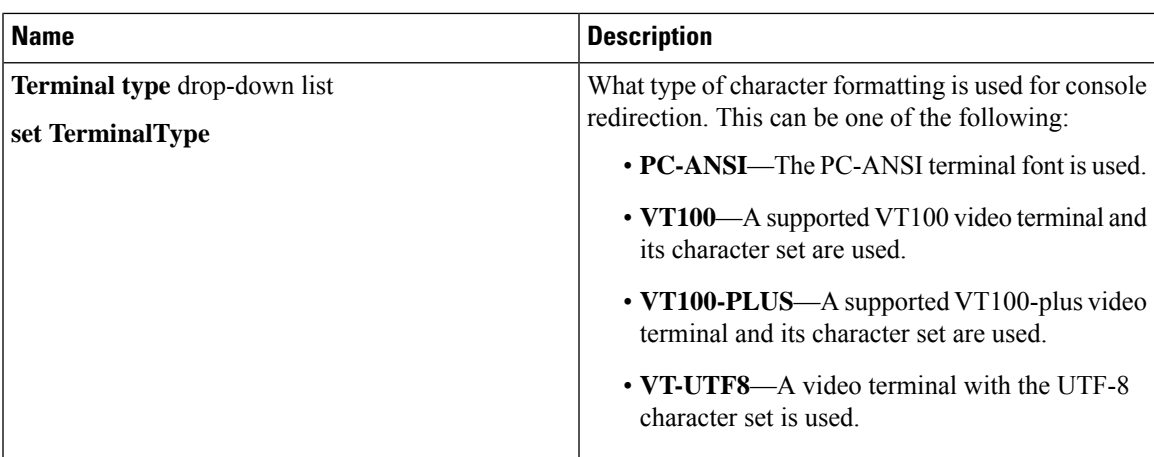

### **Security Tab**

**Note** BIOS parameters listed in this tab may vary depending on the server.

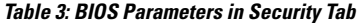

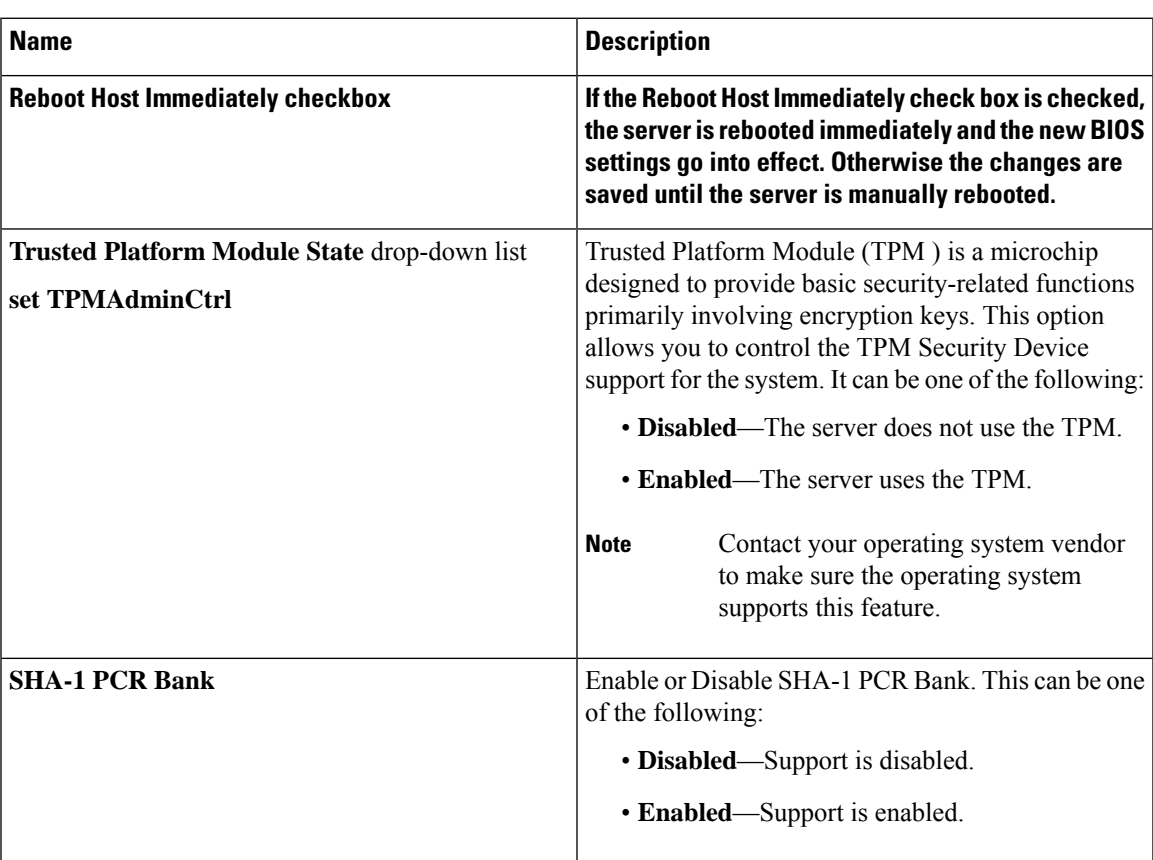

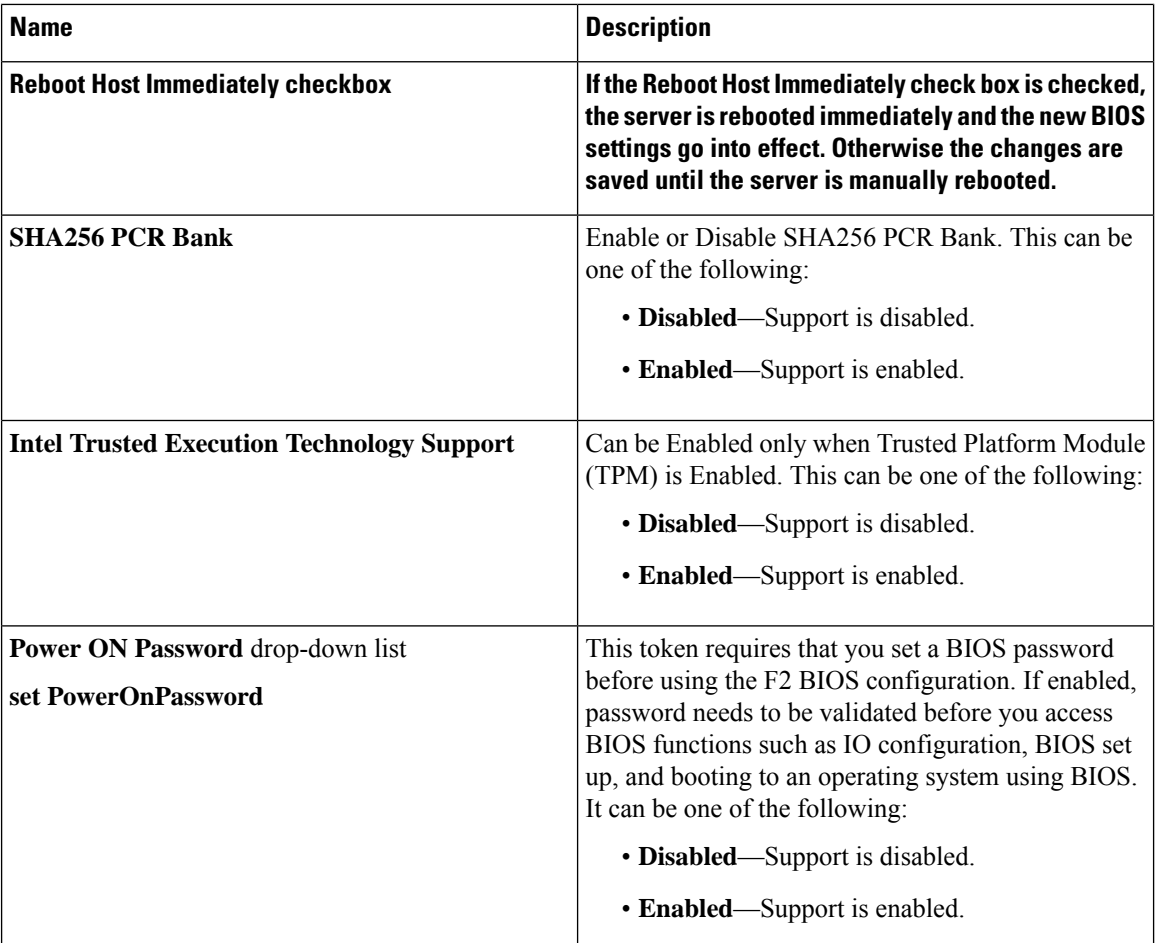

### **Processor Tab**

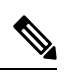

**Note** BIOS parameters listed in this tab may vary depending on the server.

 $\overline{\phantom{a}}$ 

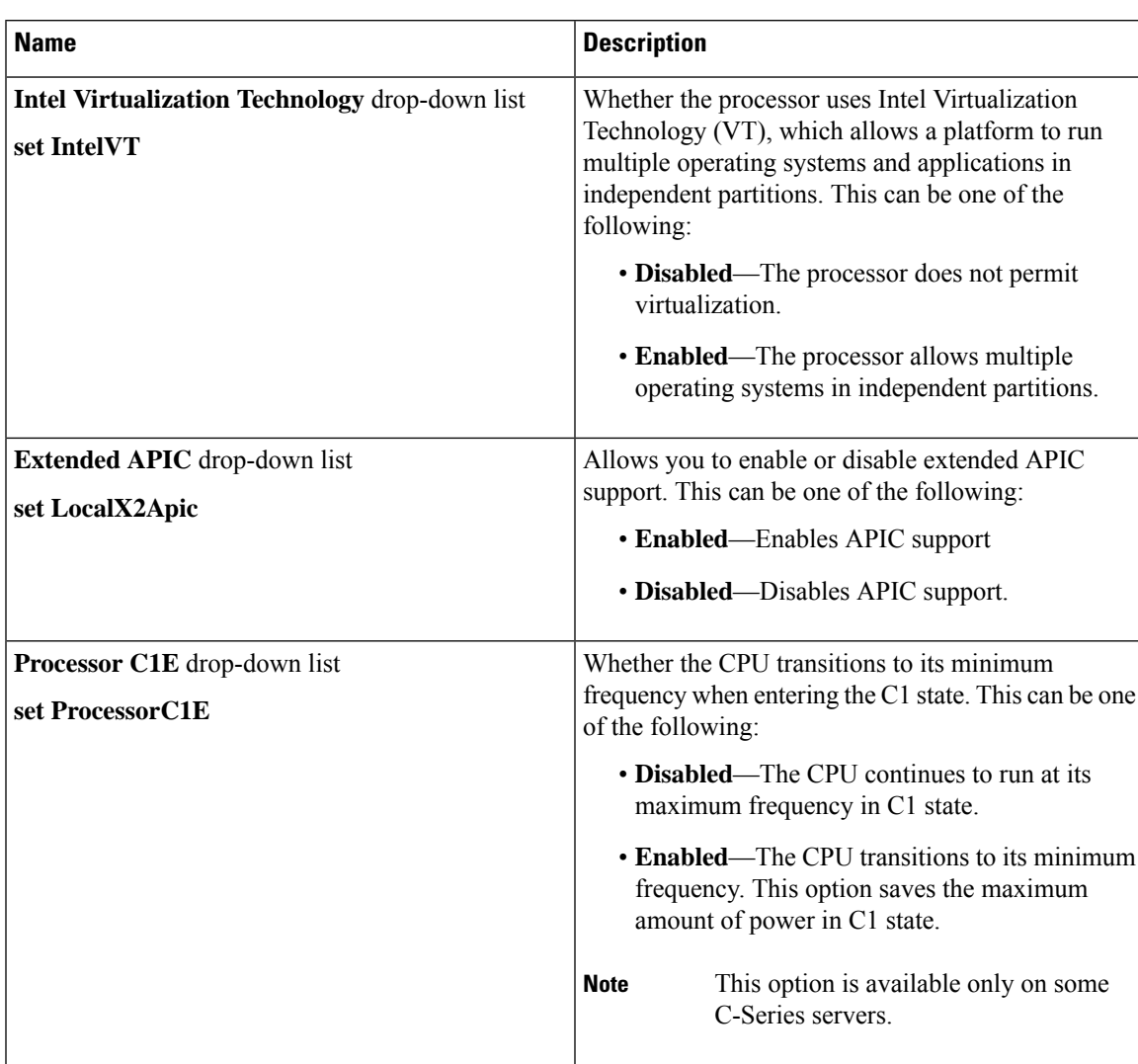

#### **Table 4: BIOS Parameters in Processor Tab**

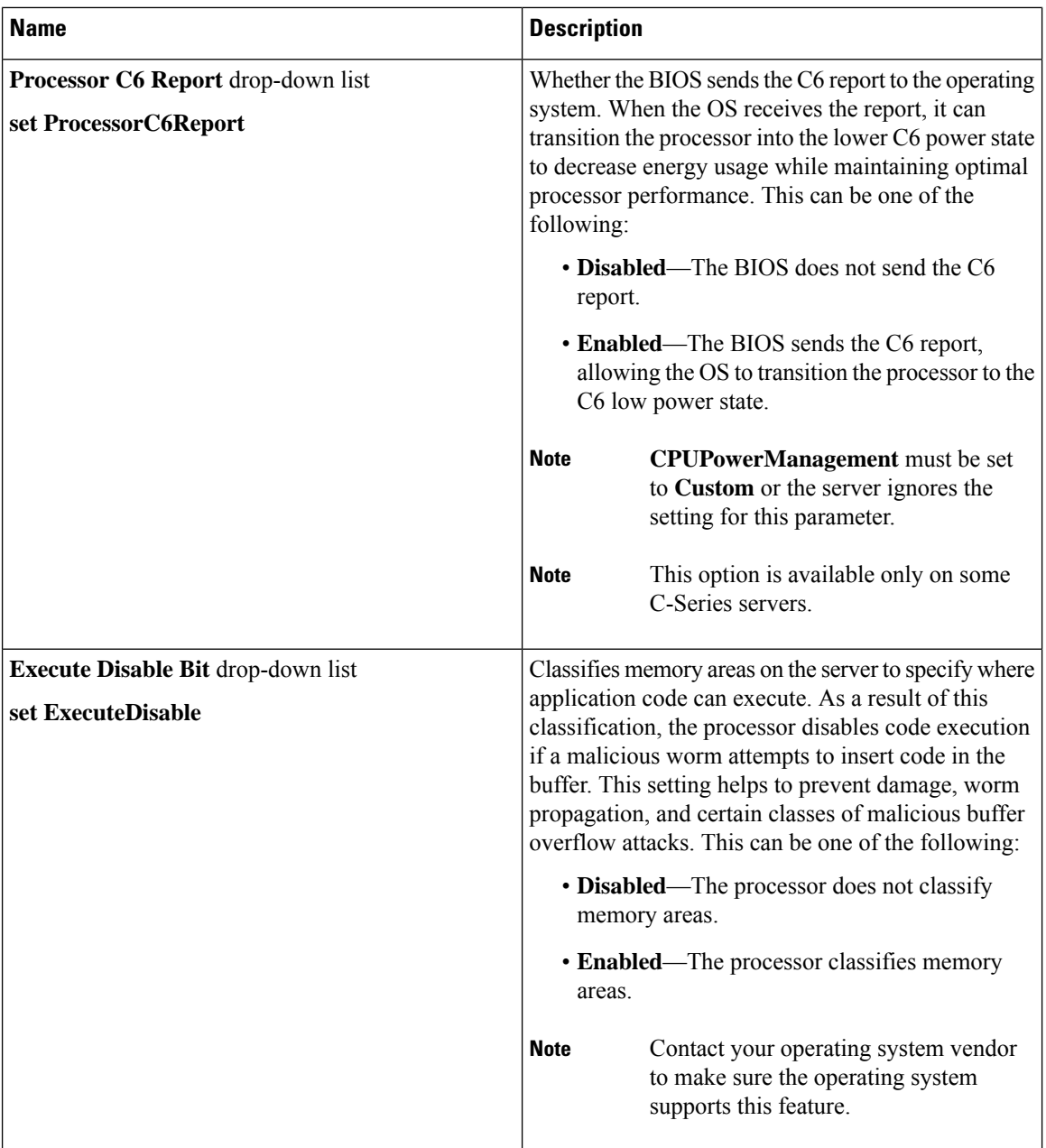

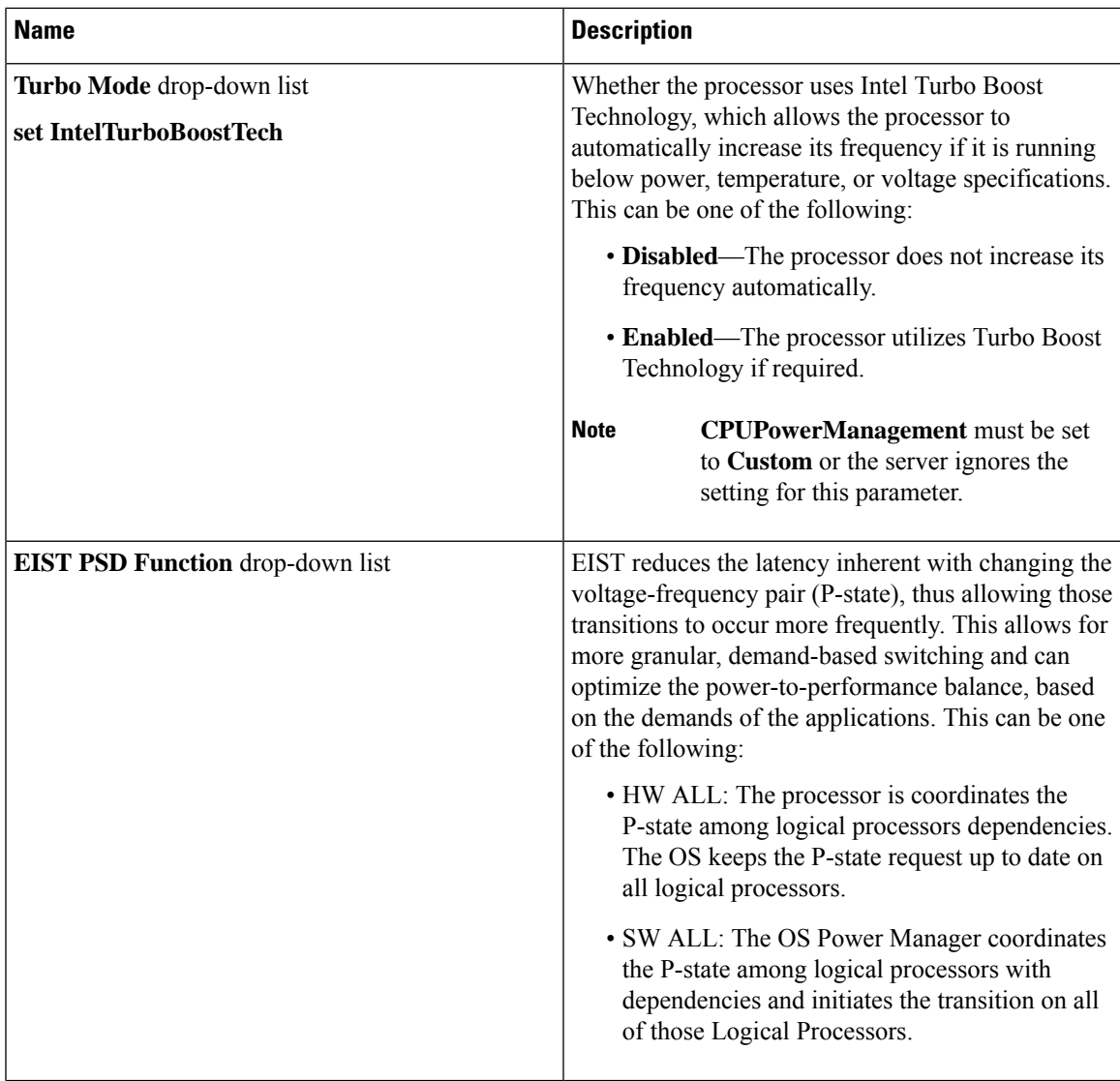

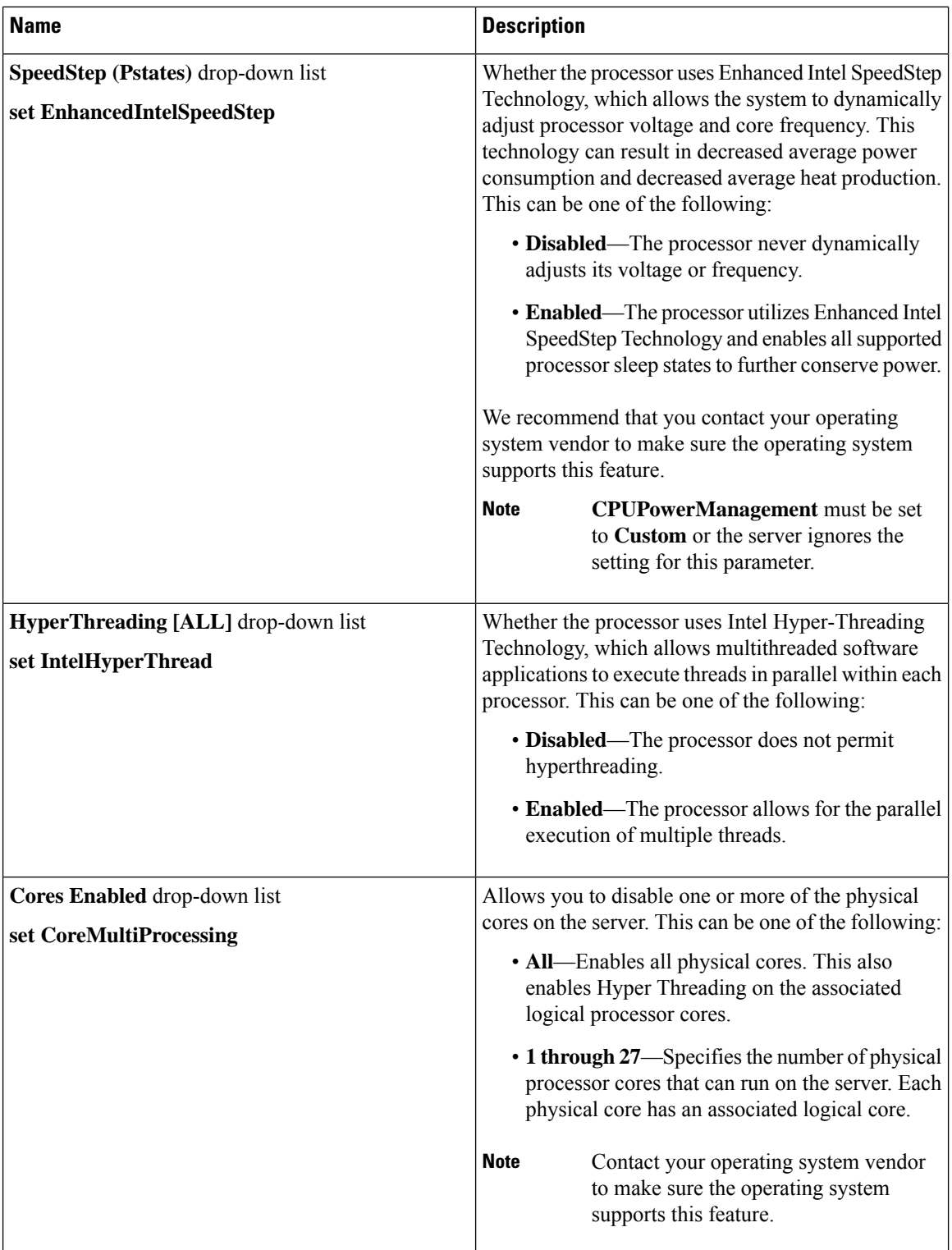

 $\mathbf{l}$ 

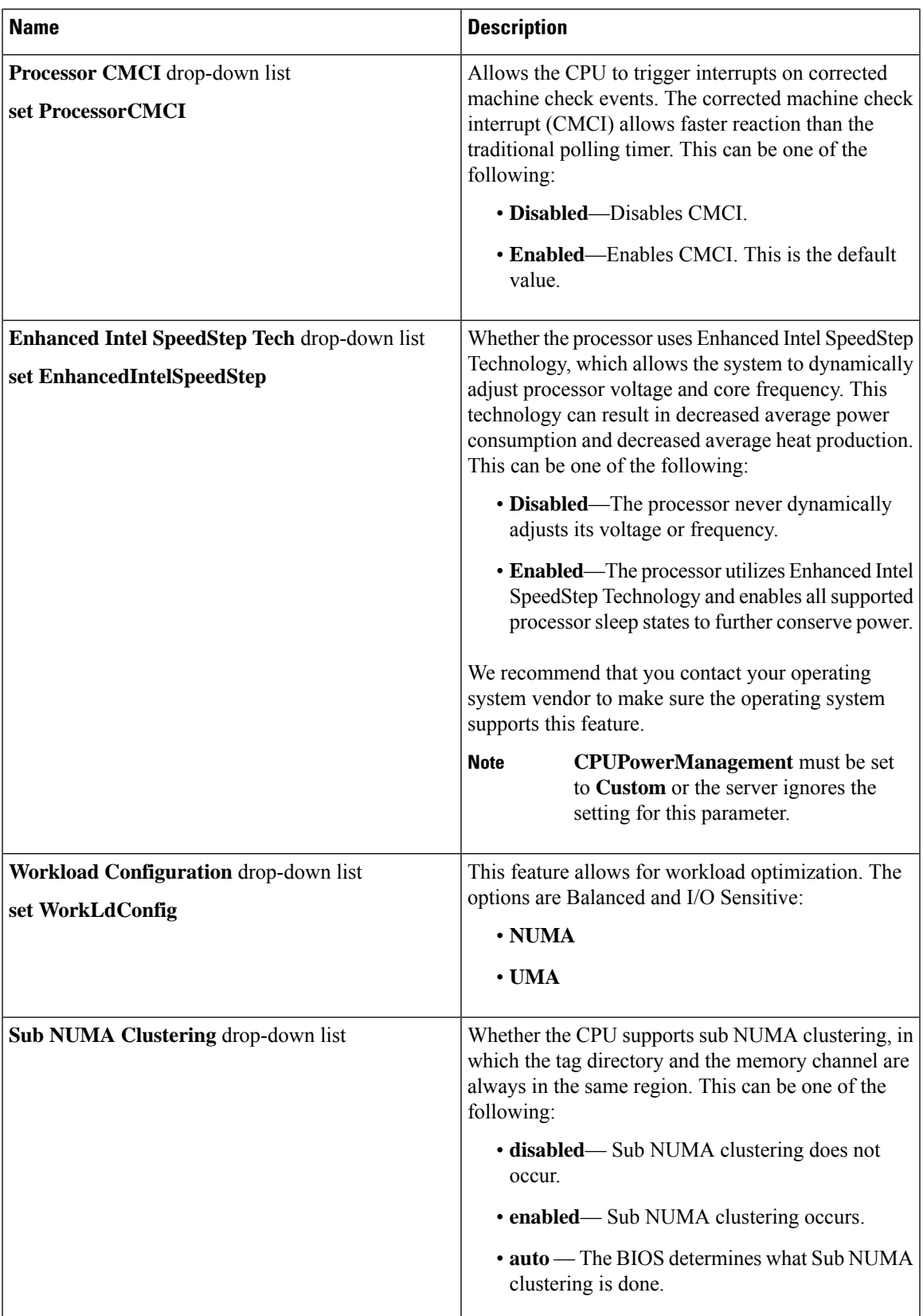

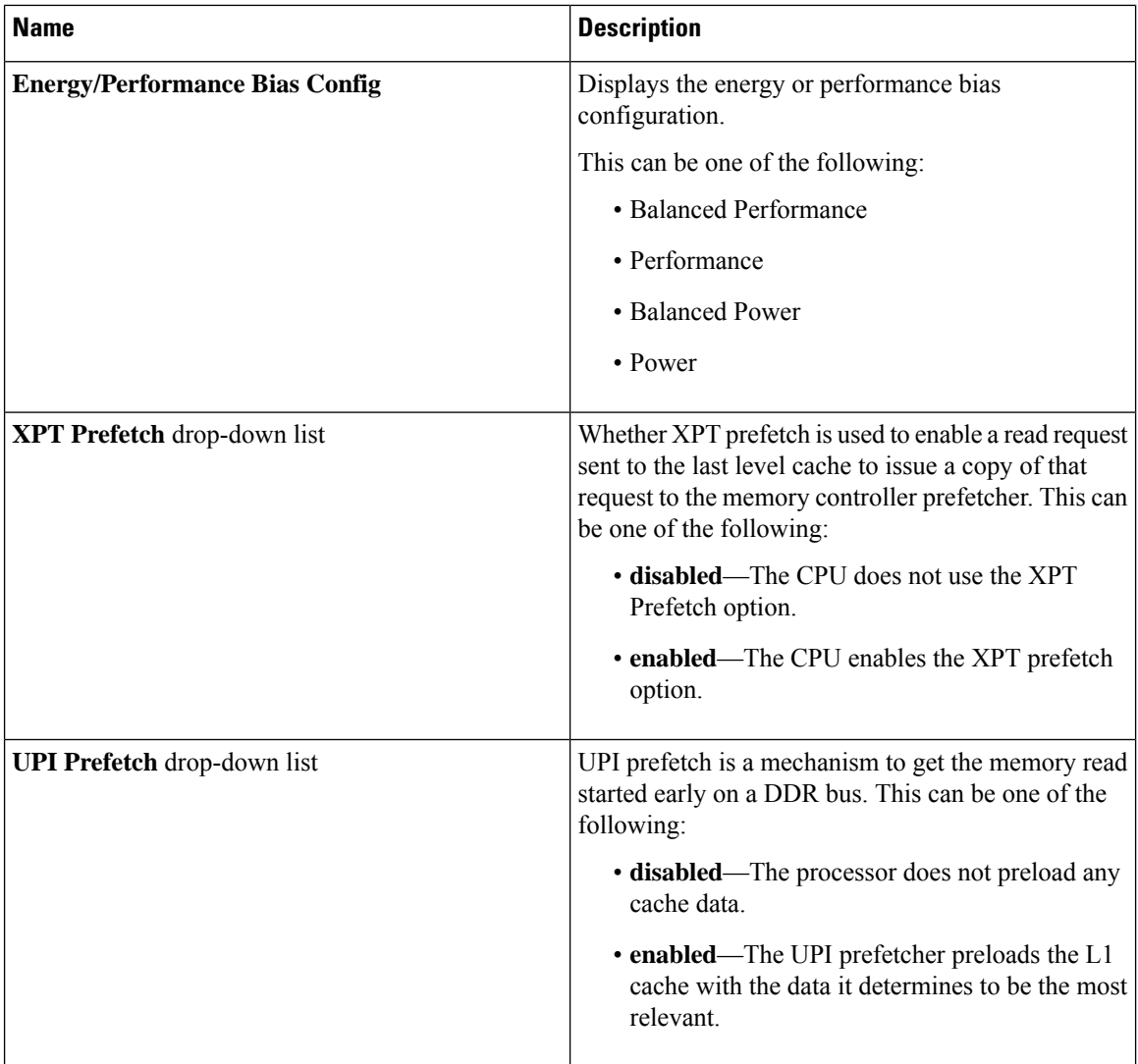

ı

 $\mathbf l$ 

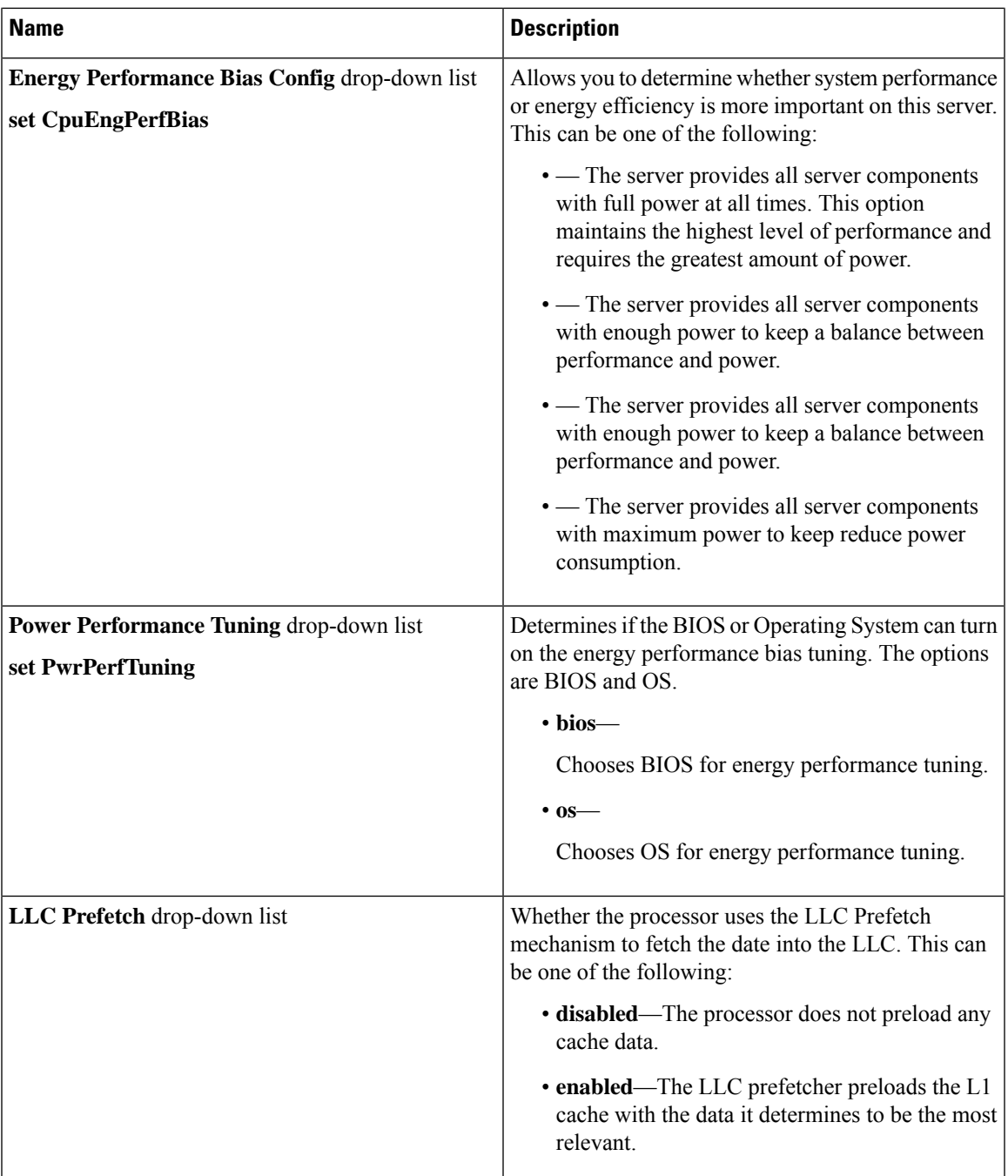

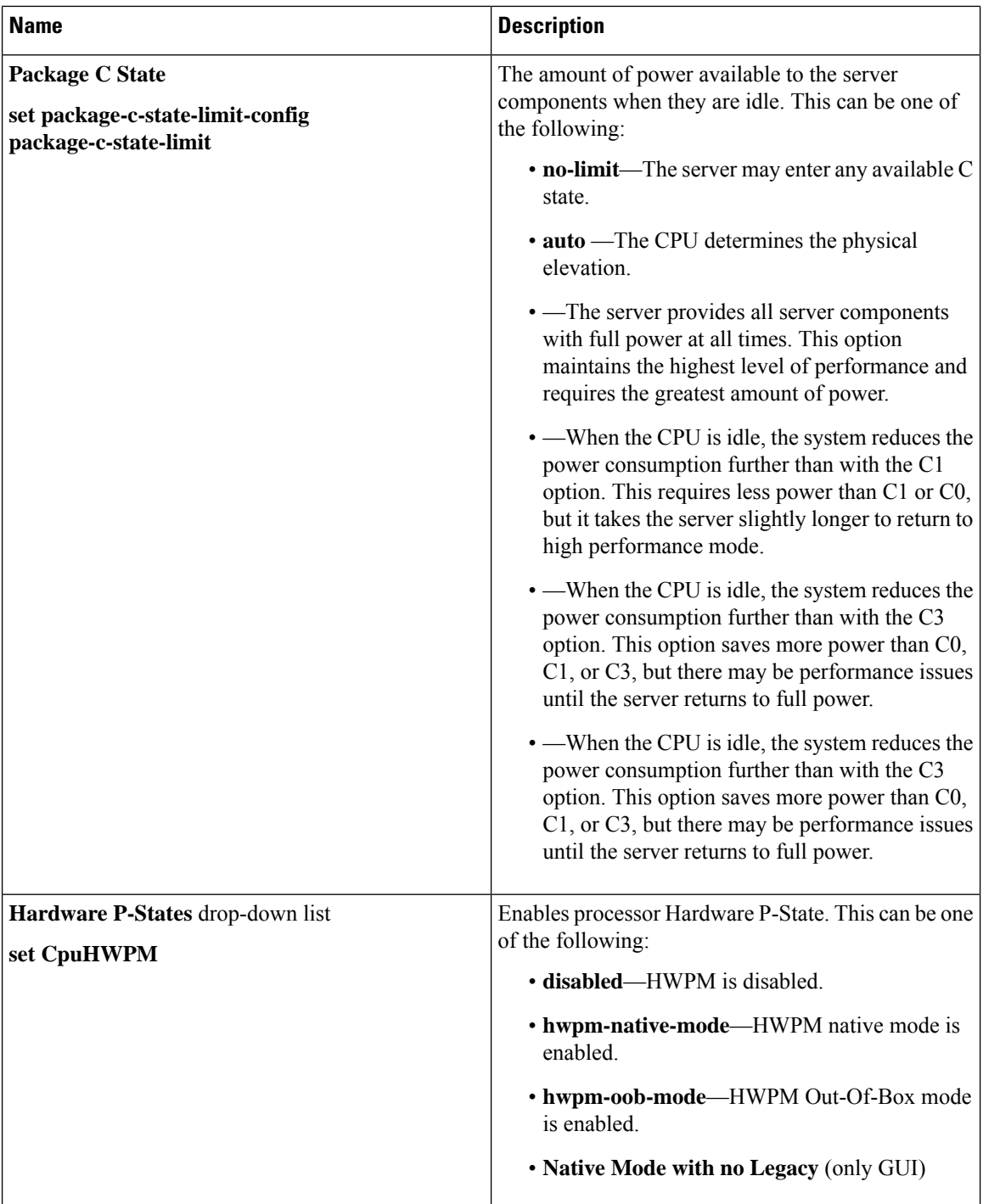

 $\mathbf l$ 

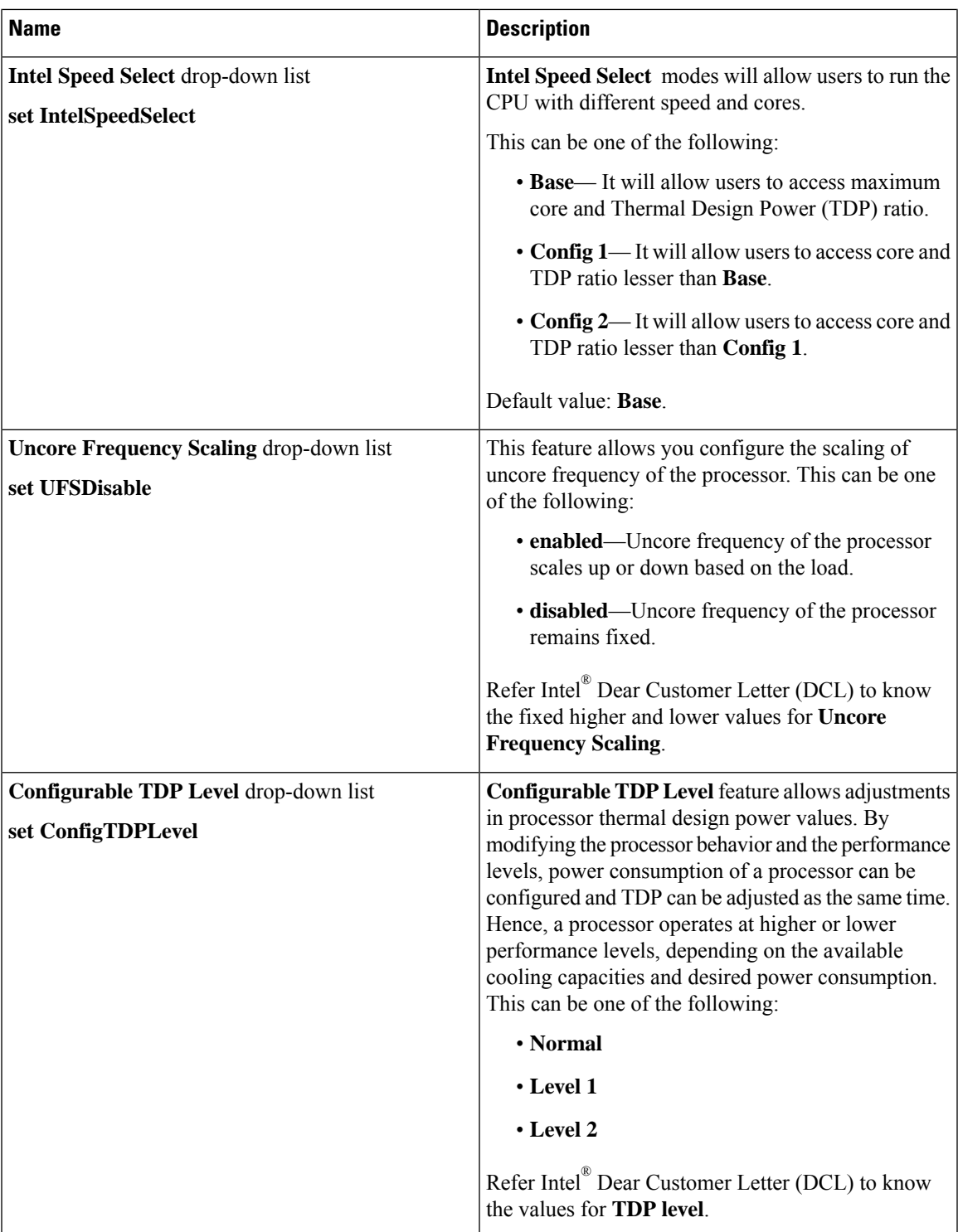

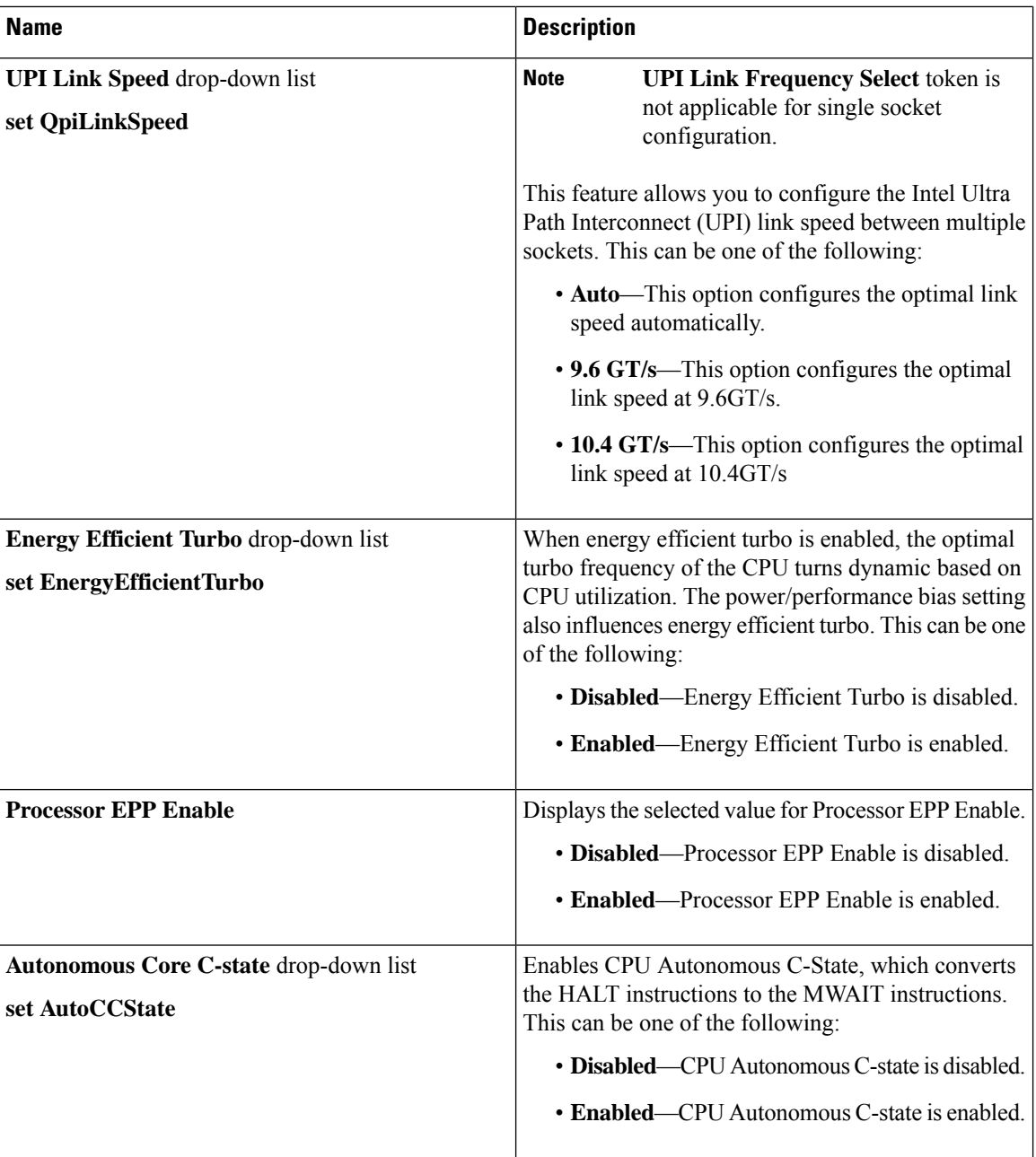

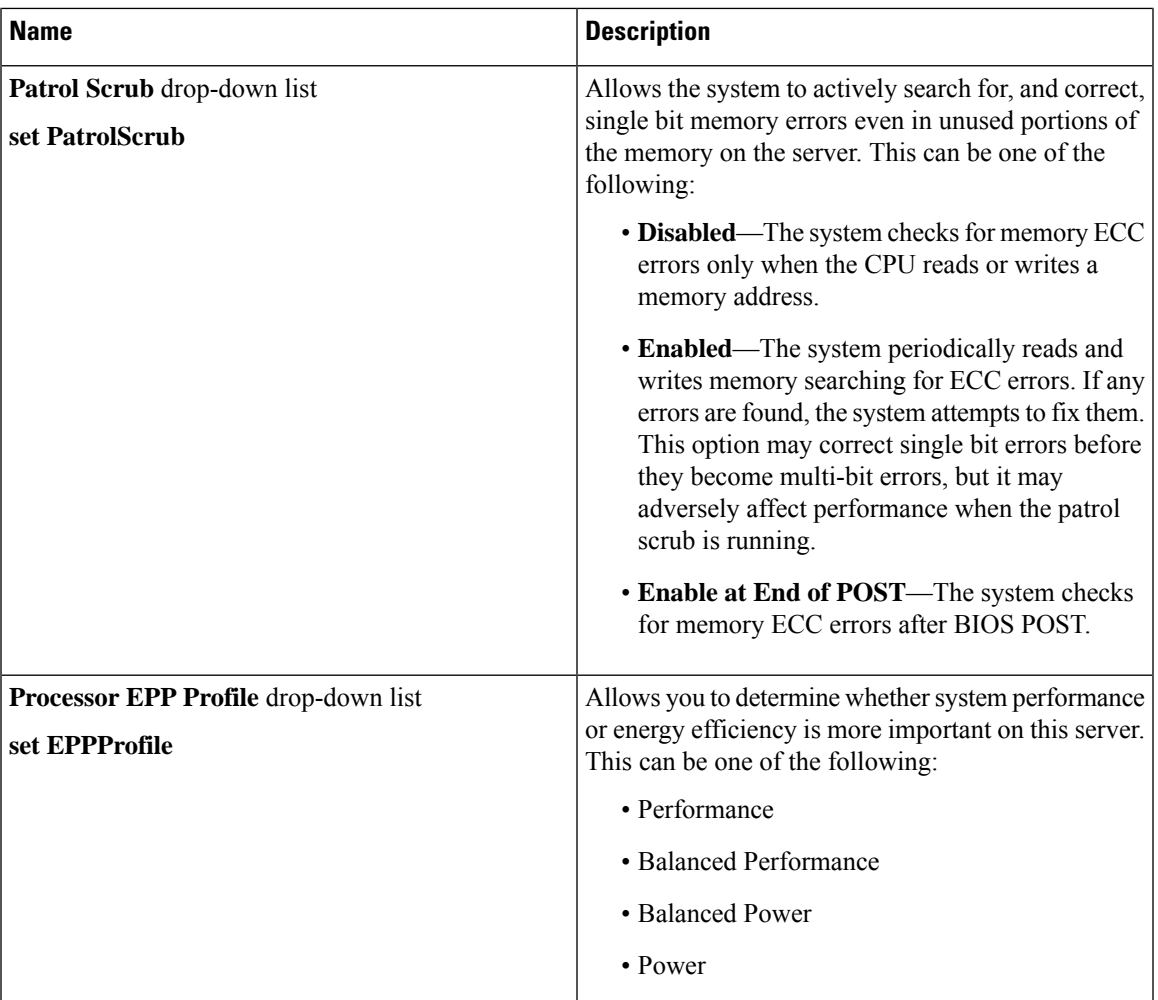

### **Memory Tab**

**Note** BIOS parameters listed in this tab may vary depending on the server.

#### **Table 5: BIOS Parameters in Memory Tab**

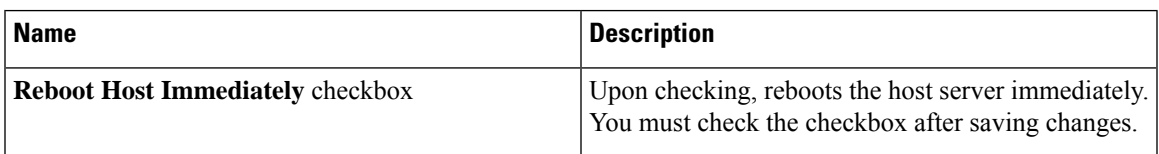

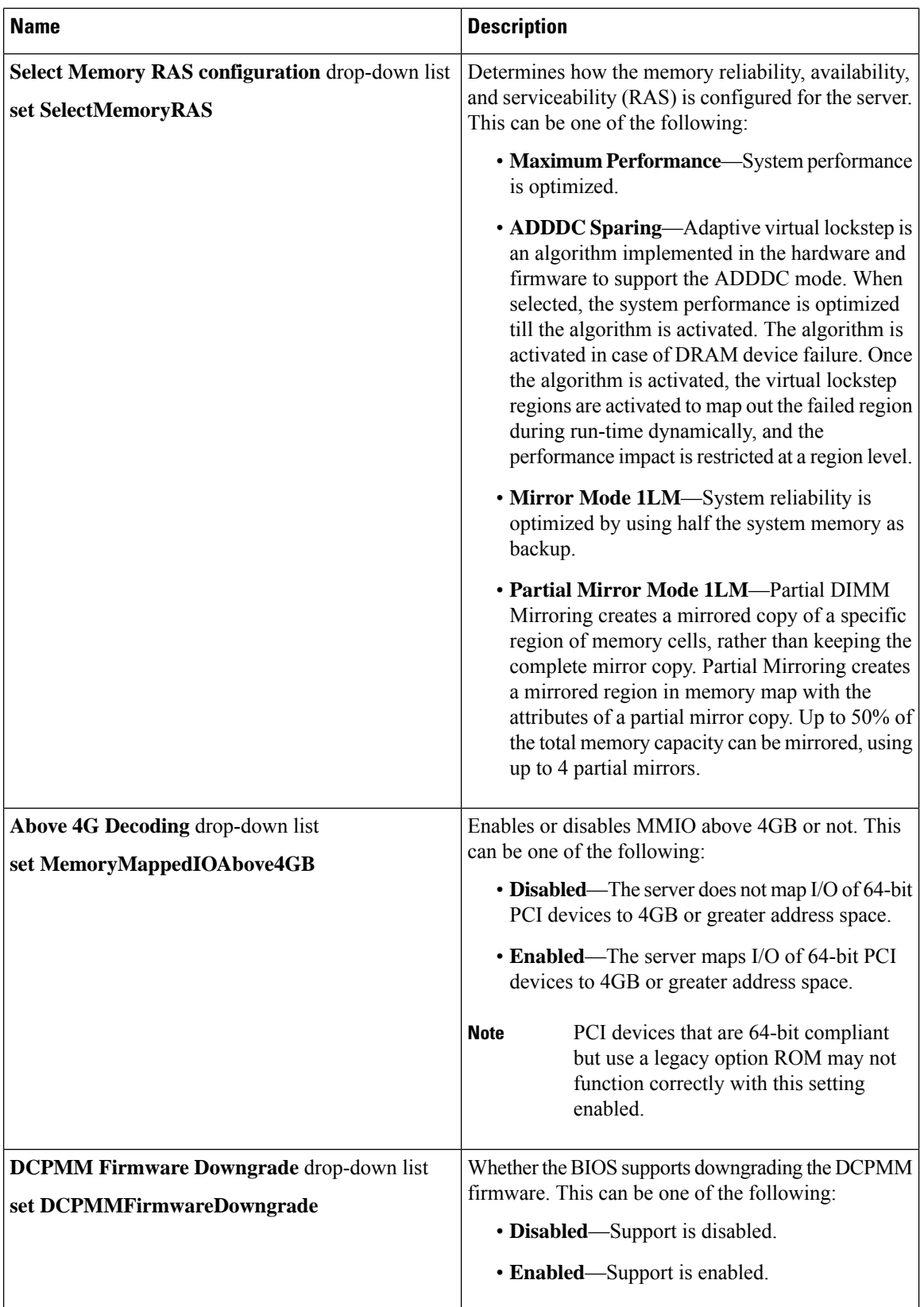

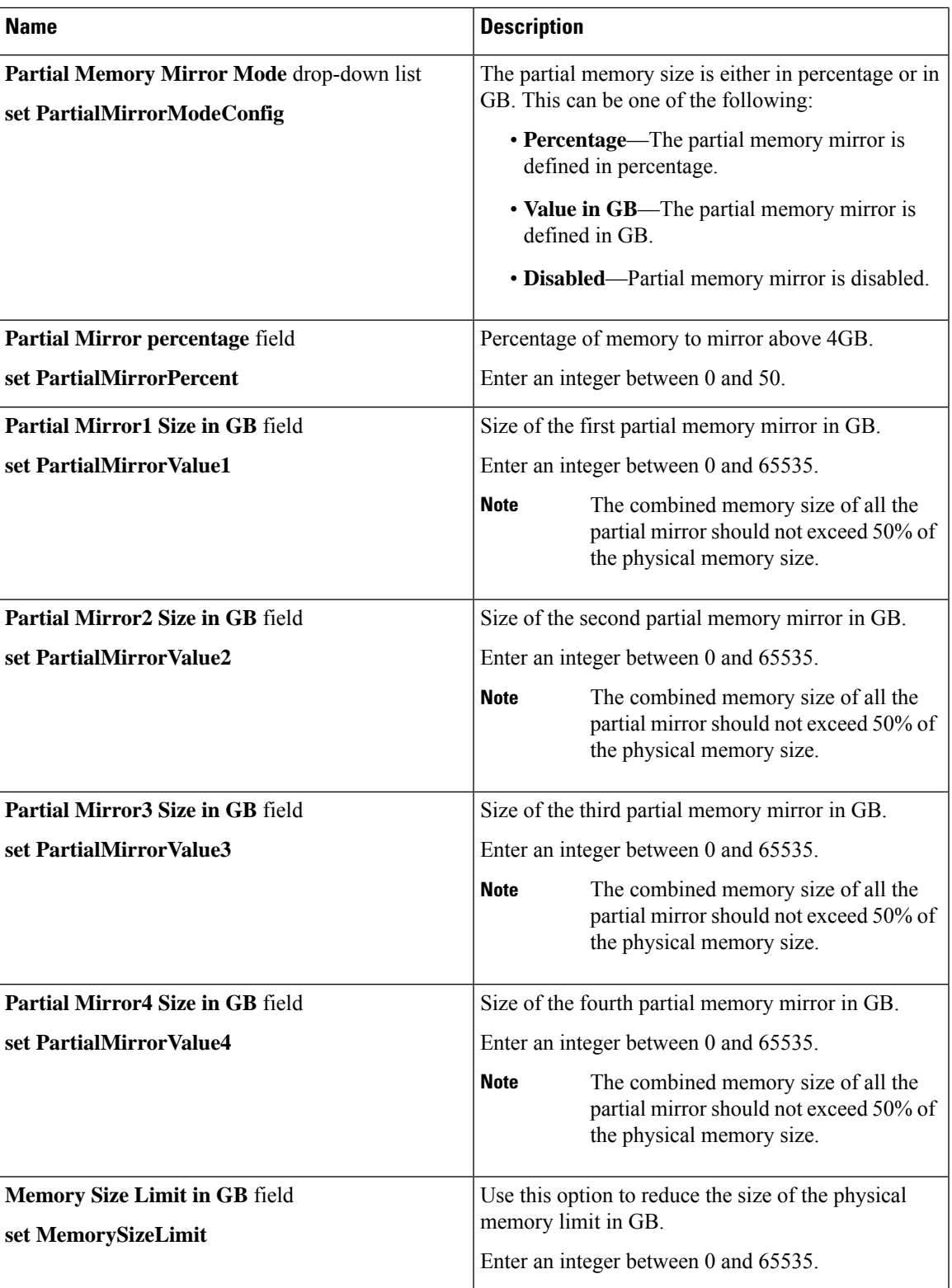

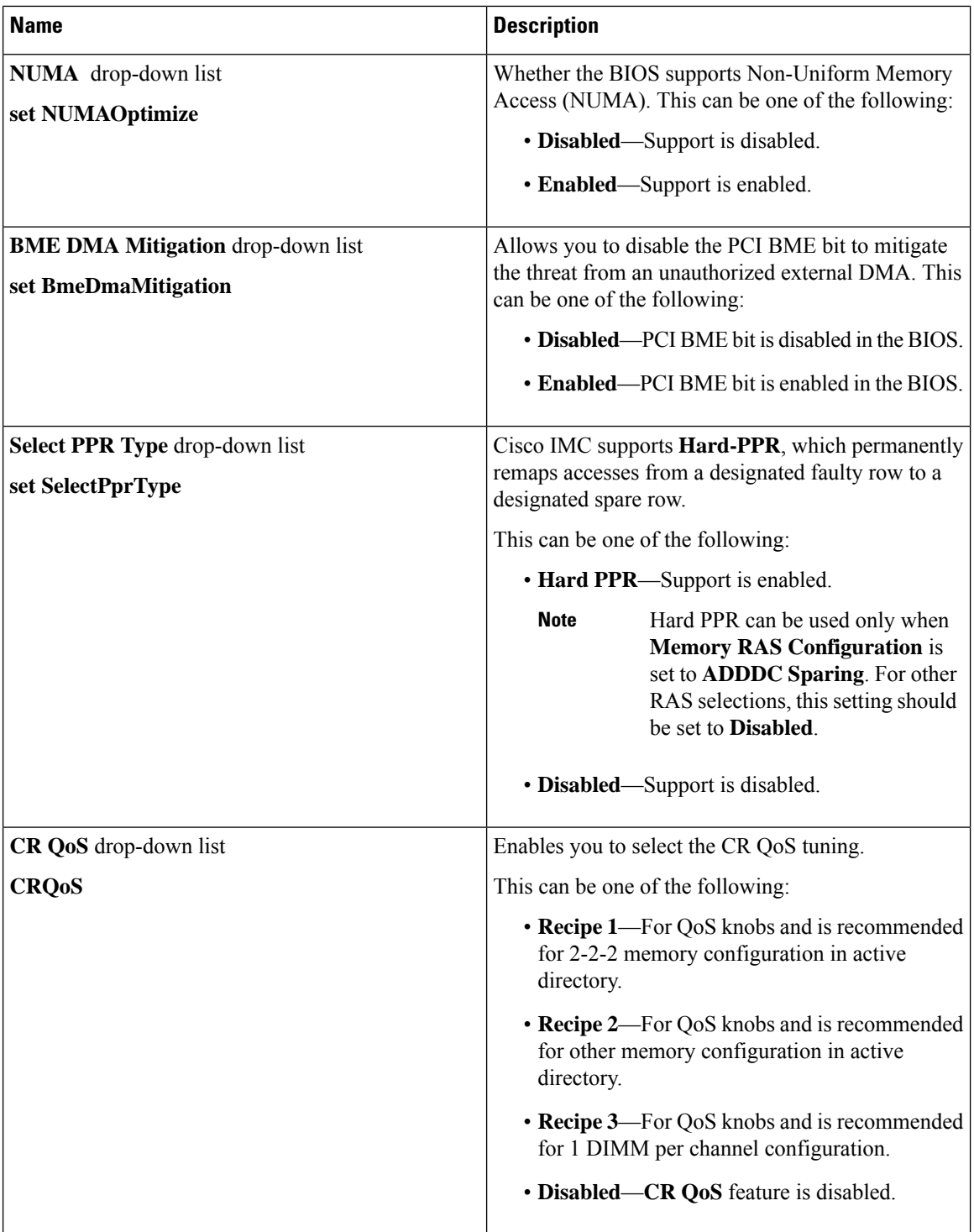
$\overline{\phantom{a}}$ 

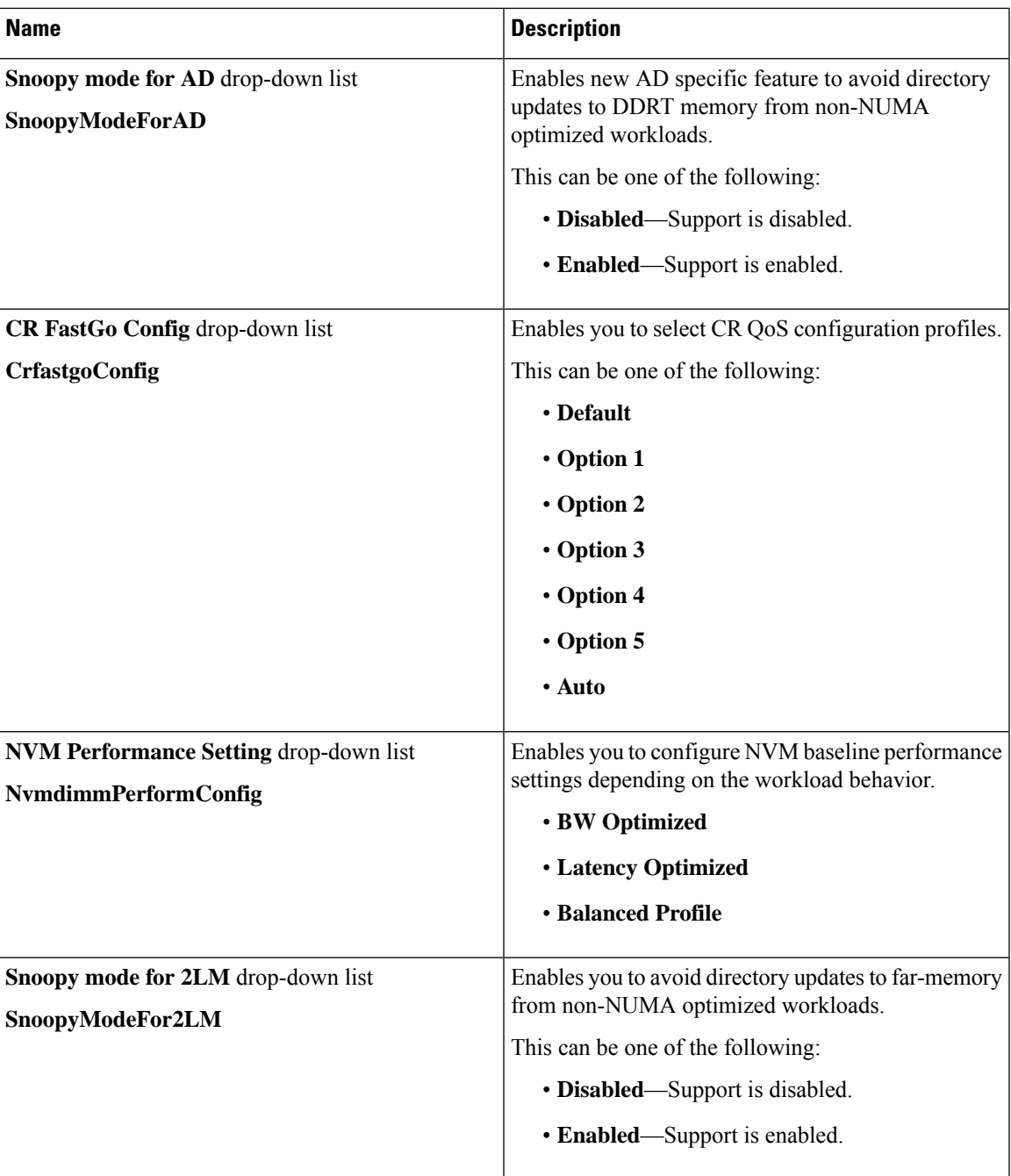

 $\mathbf I$ 

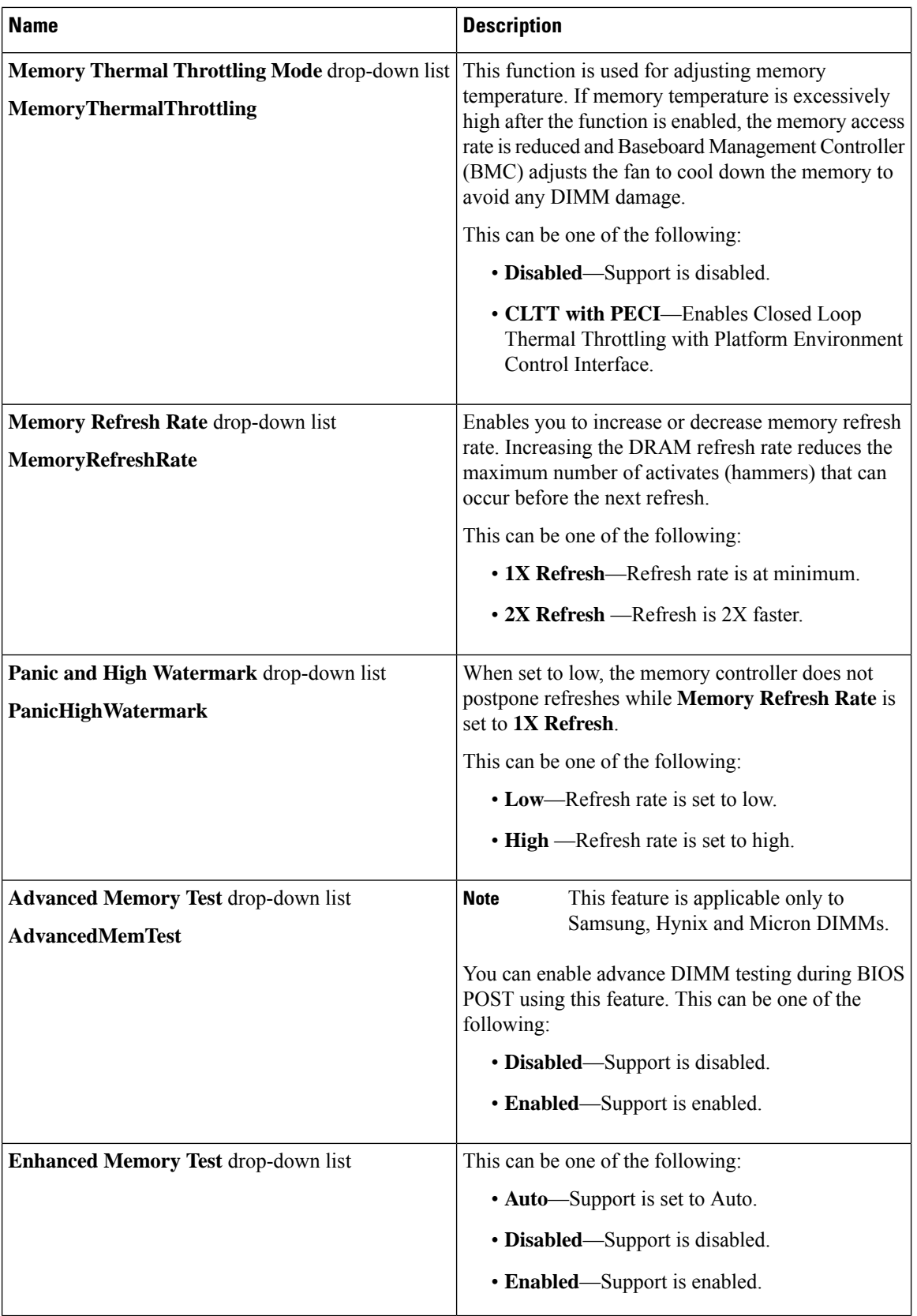

ı

## **Power/Performance Tab**

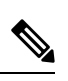

**Note** BIOS parameters listed in this tab may vary depending on the server.

## **Table 6: BIOS Parameters in Power/Performance Tab**

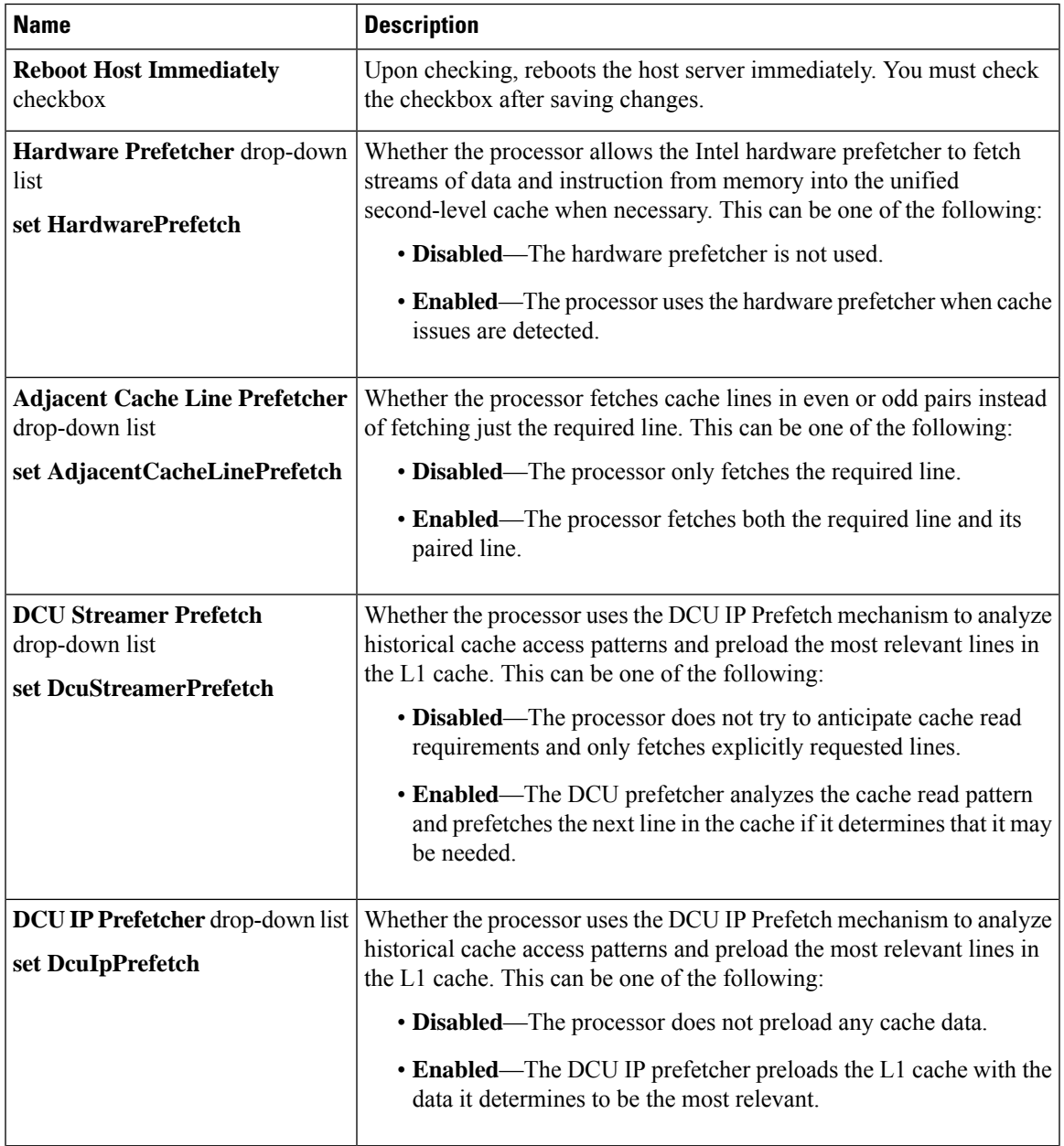

I

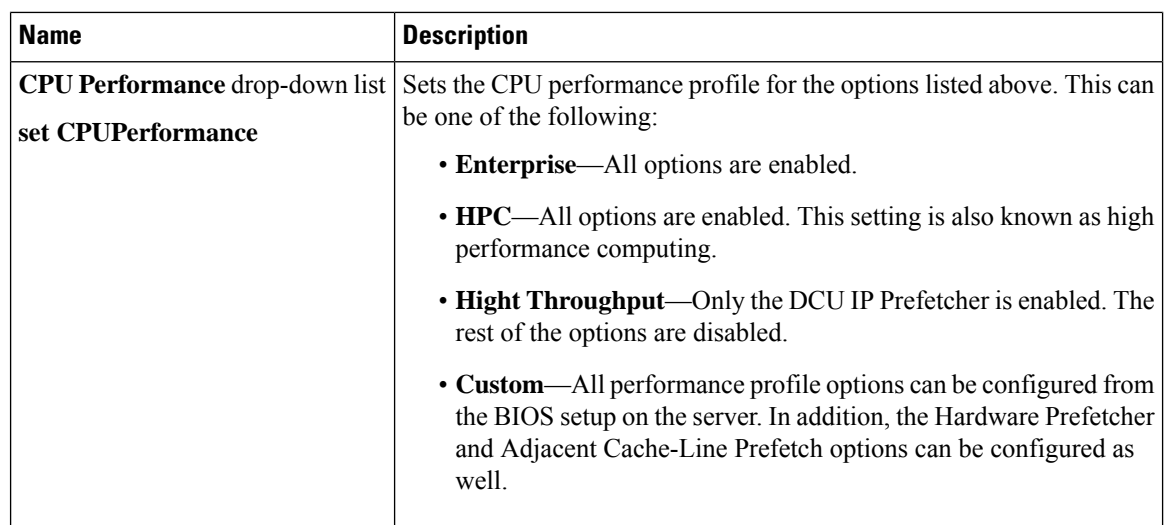

ı